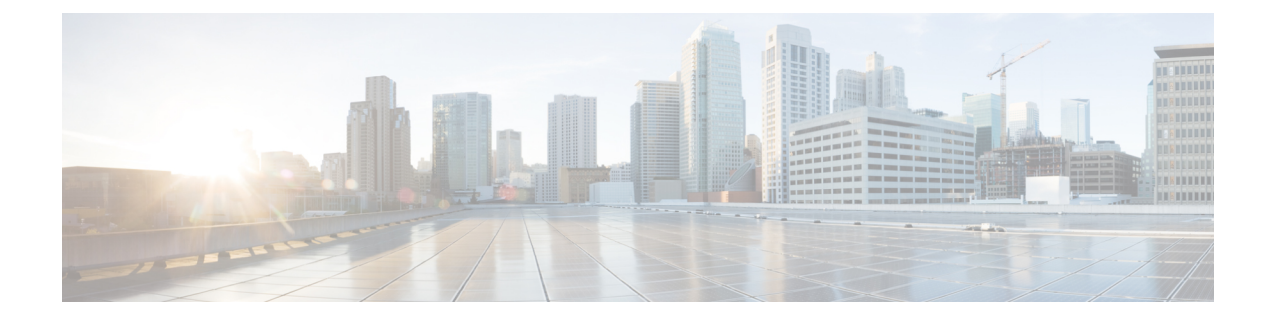

# ホストアクセステーブルを使用した接続を 許可するホストの定義

この章は、次の項で構成されています。

- [接続を許可するホストの定義の概要](#page-0-0), 1 ページ
- [送信者グループへのリモート](#page-2-0) ホストの定義, 3 ページ
- メール フロー [ポリシーを使用した電子メール送信者のアクセス](#page-9-0) ルールの定義, 10 ページ
- [定義済みの送信者グループとメール](#page-12-0) フロー ポリシーの理解, 13 ページ
- [送信者グループからのメッセージの同様の処理](#page-15-0), 16 ページ
- ホスト アクセス [テーブルの設定の使用](#page-26-0), 27 ページ
- [着信接続ルールへの送信者アドレス](#page-27-0) リストの使用, 28 ページ
- SenderBase [設定とメール](#page-28-0) フロー ポリシー, 29 ページ
- [送信者の検証](#page-31-0), 32 ページ

# <span id="page-0-0"></span>接続を許可するホストの定義の概要

設定されているすべてのリスナーに対して、リモート ホストからの着信接続を制御する一連の規 則を定義します。たとえば、リモート ホストを定義し、リスナーに接続できるかどうかを定義で きます。AsyncOSでは、ホストアクセステーブル(HAT)を使用してリスナーへの接続が許可さ れるホストを定義できます。

HAT は、リモート ホストからの着信接続を制御するリスナー用のルール セットを保持していま す。設定されたどのリスナーにも独自のHATがあります。パブリックリスナーおよびプライベー ト リスナーの両方に HAT を設定します。

リモート ホストからの着信接続を制御するには、次の情報を定義します。

• リモート ホスト。リモート ホストがリスナーに接続を試みる方法を定義します。リモート ホスト定義を送信者グループにグループ化します。たとえば、IPアドレスとホスト名の一部

を使用して、送信者グループの複数のリモート ホストを定義できます。SenderBase レピュ テーションスコアによってリモートホストを定義できます。詳細については[、送信者グルー](#page-2-0) [プへのリモート](#page-2-0) ホストの定義, (3 ページ)を参照してください。

• アクセス ルール。送信者グループに定義されたリモート ホストがリスナーに接続するのを 許可するのか、またどのような条件下なのかを定義できます。アクセス ルールは、メール フローポリシーを使って定義します。たとえば、特定の送信者グループのリスナーへの接続 を許可するよう定義できますが、接続ごとに最大メッセージ数だけを許可します。詳細につ いては、次を参照してください。 メール フロー [ポリシーを使用した電子メール送信者のア](#page-9-0) クセス [ルールの定義](#page-9-0), (10 ページ)

[メールポリシー(Mail Policies)] > [HAT概要(HAT Overview)] ページで、リスナーへの接続が 許可されるホストを定義します。次の図に、パブリック リスナーに対して送信者グループとメー ル フロー ポリシーがデフォルトで定義された状態の [HAT 概要(HAT Overview)] を示します。

#### 図 **1**:**[**メールポリシー(**Mail Policies**)**] > [HAT**概要(**HAT Overview**)**]** ページ **-** パブリック リスナー

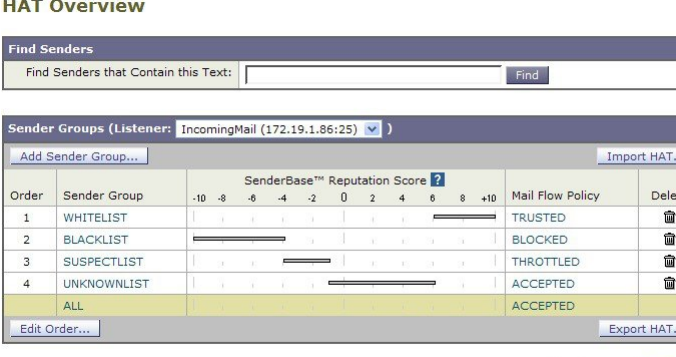

Key: Custom Default

リスナーが TCP 接続を受信すると、設定された送信者グループに対して送信元 IP アドレスを比 較します。また、[HAT概要 (HAT Overview) ] ページにリストされている順序で送信者グループ を評価します。一致が見つかると、設定済みのメール フロー ポリシーを接続に適用します。1 つ の送信者グループ内に複数の条件が設定されている場合、いずれかの条件が一致すると、その送 信者グループは一致します。

リスナーを作成すると、AsyncOSは、リスナーに定義済みの送信者グループとメールフローポリ シーを作成します。定義済みの送信者グループとメールフローポリシーを編集して新しい送信者 グループとメールフローポリシーを作成できます。詳細については、[定義済みの送信者グループ](#page-12-0) とメール フロー [ポリシーの理解](#page-12-0), (13 ページ)を参照してください。

ホストアクセステーブルに格納されているすべての情報をファイルにエクスポートし、ファイル に格納されているホストアクセステーブル情報をリスナー用のアプライアンスにインポートでき ます。このとき、設定されているすべてのホストアクセステーブル情報は上書きされます。詳細 については、ホスト アクセス [テーブルの設定の使用](#page-26-0), (27 ページ)を参照してください。

## <span id="page-2-1"></span>デフォルト **HAT** エントリ

HAT は、デフォルトでは、リスナーのタイプによって異なるアクションを実行するように定義さ れています。

- パブリック リスナー。HAT は、すべてのホストからの電子メールを受け入れるように設定 されます。
- プライベート リスナー。HAT は、指定したホストからの電子メールをリレーし、他のすべ てのホストを拒否するように設定されます。

[HAT概要(HATOverview)]では、デフォルトのエントリに「ALL」という名前が付けられます。 [メールポリシー(Mail Policies)] > [HAT概要(HAT Overview)] ページですべての送信者グルー プのメール フロー ポリシーをクリックしてデフォルト エントリを編集できます。

(注)

指定したホスト以外のすべてのホストを拒否することで、listenerconfig および systemsetup コマンドは、ユーザがシステムをオープン リレーとして意図せずに設定するのを防ぎます。 オープンリレー(「セキュアでないリレー」または「サードパーティリレー」とも呼びます) は、第三者による電子メール メッセージのリレーを許す SMTP 電子メール サーバです。オー プン リレーがあると、ローカル ユーザ向けでもローカル ユーザからでもない電子メールを処 理することにより、非良心的な送信者がゲートウェイを通じて大量のスパムを送信することが 可能になります。

# <span id="page-2-0"></span>送信者グループへのリモート ホストの定義

リモートホストがリスナーに接続しようとする方法を定義できます。リモートホスト定義を送信 者グループにグループ化します。送信者グループは、それらの送信者からの電子メールを処理す るために定義されたリモート ホストのリストです。

送信者グループは、次のもので識別される送信者のリストです。

- •IP アドレス (IPv4 または IPv6)
- IP 範囲
- 具体的なホスト名またはドメイン名
- SenderBase レピュテーション サービスの「組織」分類
- SenderBase レピュテーション スコア (SBRS) の範囲 (またはスコアの欠如)
- DNS リスト クエリー応答

送信者グループの受け入れ可能なアドレスのリストの詳細については、[送信者グループの構文](#page-4-0), (5 ページ)を参照してください。

SMTP サーバがアプライアンスとの SMTP 接続を試みると、リスナーは、送信者グループを順番 に評価し、SenderBase レピュテーション スコア、ドメイン、または IP アドレスなどの送信者グ ループの任意の条件に一致する場合、送信者グループに接続を割り当てます。

(注)

ダブルDNSルックアップを実行することで、システムはリモートホストのIPアドレスを取得 してその有効性を検証します。これは、接続元ホストのIPアドレスに対する逆引きDNS(PTR) ルックアップと、それに続く PTR ルックアップ結果に対する正引き DNS (A) ルックアップ からなります。その後、システムは A ルックアップの結果が PTR ルックアップの結果と一致 するかどうかをチェックします。結果が一致しない場合、または A レコードが存在しない場 合は、システムは IP アドレスのみを使用して HAT 内のエントリと照合します。

[メールポリシー (Mail Policies) ] > [HAT概要 (HAT Overview) ] ページで送信者グループを定義 します。

# <span id="page-4-0"></span>送信者グループの構文

 $\mathbf{I}$ 

#### 表 **1**:**HAT** 内でのリモート ホストの定義:送信者グループの構文

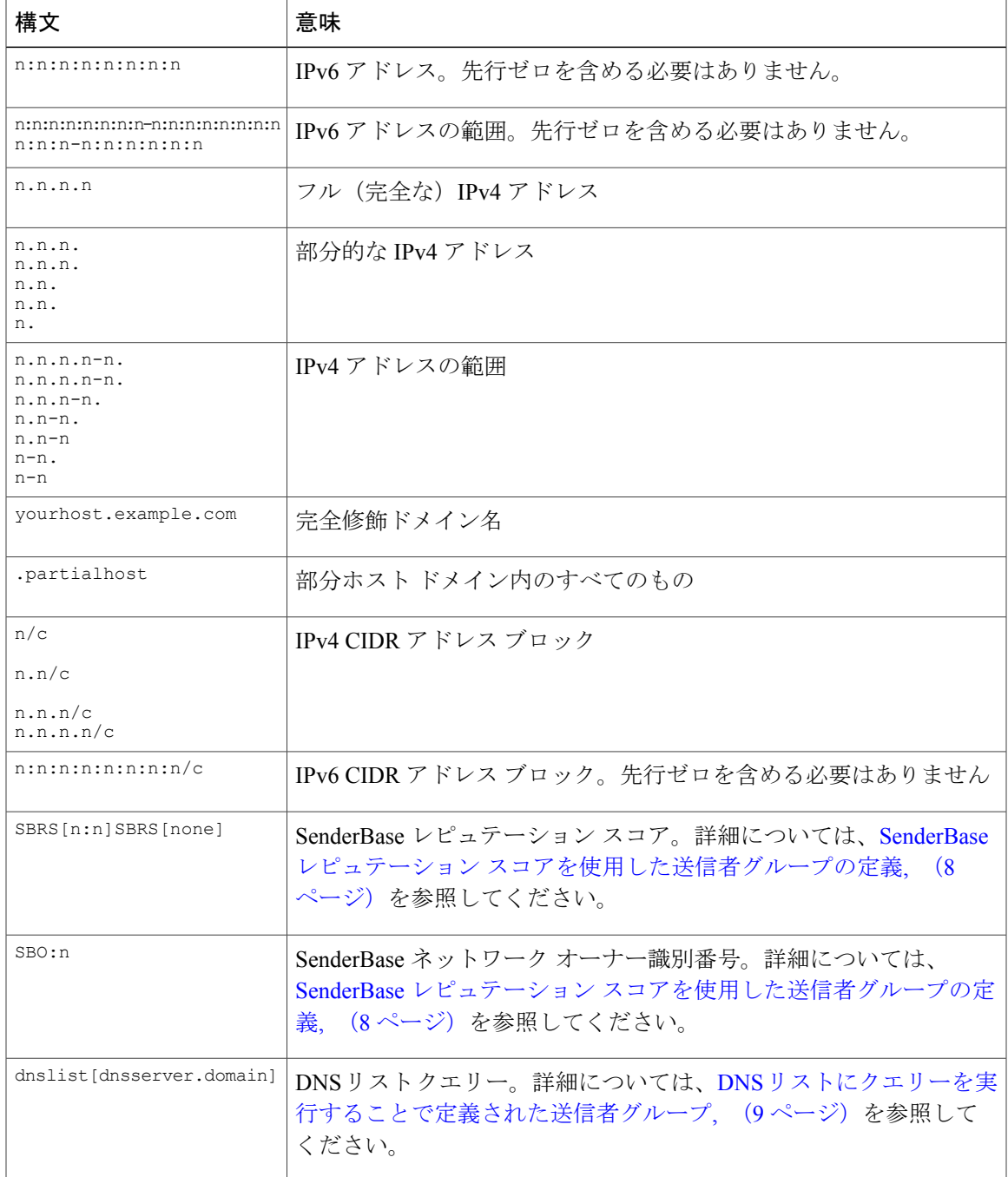

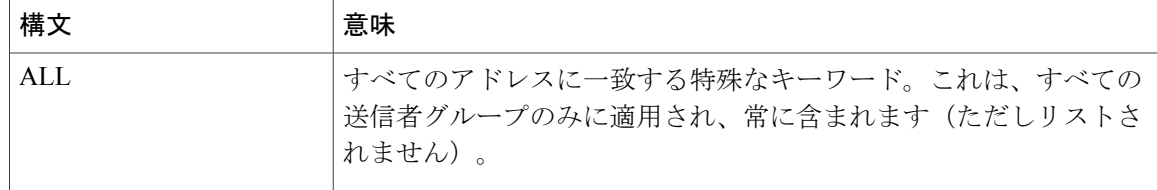

# <span id="page-5-0"></span>ネットワークオーナー、ドメイン、**IP** アドレスで定義される送信者グ ループ

SMTP プロトコルには電子メールの送信者を認証するための方法が組み込まれていないため、大 量の迷惑メールの送信者は、その身元を隠すためのいくつかの戦略を採用することに成功してき ました。たとえば、メッセージのエンベロープ送信者アドレスのスプーフィング、偽造したHELO アドレスの使用、単なる異なるドメイン名のローテーションなどがあります。これにより、多数 のメール管理者は、「この大量の電子メールは誰が送信しているのか」という基本的な質問を自 問することになります。この質問に答えるために、SenderBase レピュテーション サービスは、接 続元ホストのIPアドレスに基づいて身元ベースの情報を集約するための固有の階層を開発してき ました。IP アドレスは、メッセージ中で偽造することがほとんど不可能な情報の 1 つです。

IP アドレスは、送信元メール ホストの IP アドレスとして定義します。E メール セキュリティ ア プライアンスは両方のインターネット プロトコル バージョン 4(IPv4)および IP バージョン 6 (IPv6)アドレスをサポートします。

ドメインは、指定した第2レベルドメイン名(たとえば yahoo.com)を持つホスト名を使用する エンティティとして定義され、IP アドレスに対する逆引き (PTR) ルックアップによって決定さ れます。

ネットワーク オーナーは、IPアドレスのブロックを管理するエンティティ (通常は会社) として 定義され、American Registry for Internet Numbers (ARIN) などのグローバル レジストリやその他 のソースからの IP アドレス空間の割り当てに基づいて決定されます。

組織は、ネットワーク オーナーの IP ブロック内のメール ゲートウェイの特定のグループを最も 詳細に管理するエンティティとして定義され、SenderBase によって決定されます。組織はネット ワーク オーナー、ネットワーク オーナー内の部門、そのネットワーク オーナーの顧客のいずれ かになります。

#### **HAT** に基づくポリシーの設定

次の表に、ネットワーク オーナーと組織の例をいくつか示します。

#### 表 **2**:ネットワーク オーナーと組織の例

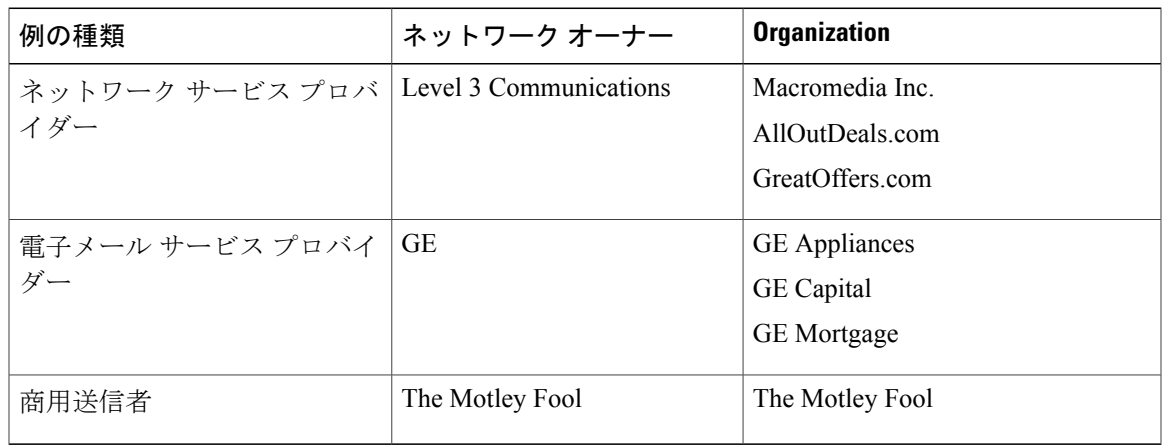

ネットワーク オーナーの規模にはかなりの幅があるため、メール フロー ポリシーの基にする適 切なエンティティは組織です。SenderBase レピュテーション サービスは、電子メールの送信元に ついて組織レベルまで独自に理解しており、アプライアンスはそれを利用して、組織に基づいて ポリシーを自動的に適用します。上の例で、ユーザがホストアクセステーブル(HAT)で「Level 3 Communications」を送信者グループとして指定した場合、SenderBase はそのネットワーク オー ナーによって管理される個別の組織に基づいてポリシーを適用します。

たとえば、上記の表で、ユーザが Level 3 に対して時間あたりの受信者数の制限を 10 と入力した 場合、アプライアンスは、Macromedia Inc.、Alloutdeals.com、および Greatoffers.com に対して最大 10 人の受信者を許可します (Level 3 ネットワーク オーナーに対しては時間あたり合計 30 人の受 信者になります)。このアプローチの利点は、これらの組織のいずれかがスパムを送信し始めて も、Level 3 によって管理されているその他の組織には影響がないことです。これを、ネットワー ク オーナー「The MotleyFool」の例と対比します。ユーザがレート制限を時間あたり 10 個の受信 者に設定した場合、ネットワーク オーナー Motley Fool の合計の制限は、時間あたり 10 個の受信 者になります。

メールフローモニタ機能は、送信者を定義する方法の1つであり、送信者に関するメールフロー ポリシーの決定を作成するためのモニタリング ツールとなります。特定の送信者に関するメール フロー ポリシーの決定を作成するには、次のことを質問します。

• この送信者によって、どの IP アドレスが制御されているか。

着信電子メールの処理を制御するためのメールフローモニタ機能が使用する最初の情報が、 この質問に対する答えになります。この答えは、SenderBaseレピュテーションサービスにク エリーを実行することで得られます。SenderBaseレピュテーションサービスは、送信者の相 対的な規模に関する情報を提供します(SenderBase ネットワーク オーナーまたは SenderBase 組織)。この質問に答えるにあたり、次のことが仮定されます。

- 大規模な組織は、より多くの IP アドレスを管理し、より厳格な電子メールを送信する 傾向があります。
- その規模に応じて、この送信者に接続数を全体でいくつ割り当てるべきか。
- 大規模な組織は、より多くの IP アドレスを管理し、より厳格な電子メールを送信する 傾向があります。そのため、アプライアンスへの接続をより多く割り当てる必要があり ます。
- 多くの場合、大量の電子メールの送信元は、ISP、NSP、アウトソーシングされた電子 メールの配信を管理する企業、迷惑メールの送信元です。ISP、NSP、アウトソーシン グされた電子メールの配信を管理する企業は、多数の IP アドレスを管理する組織の例 であり、アプライアンスへの接続をより多く割り当てる必要があります。通常、迷惑 メールの送信者は、多数の IP アドレスを管理せず、少数の IP アドレスを通じて大量の メールを送信します。このような送信者には、アプライアンスへの接続をより少なく割 り当てる必要があります。

メール フロー モニタ機能は、SenderBase ネットワーク オーナーと SenderBase 組織の差別化を使 用して、SenderBase内のロジックに基づき、送信者あたりに接続を割り当てる方法を決定します。 メール フロー モニタ機能の使用方法の詳細については、「電子メール セキュリティ モニタの使 用方法」の章を参照してください。

# <span id="page-7-0"></span>**SenderBase** レピュテーションスコアを使用した送信者グループの定義

アプライアンスは、SenderBase レピュテーション サービスに対してクエリを実行して、送信者の レピュテーションスコア(SBRS)を決定できます。SBRSは、SenderBaseレピュテーションサー ビスからの情報に基づき、IP アドレス、ドメイン、または組織に割り当てられた数値です。スコ アの範囲は、次の表に示すように、-10.0 ~ +10.0 です。

| スコア<br>(Score) | 意味                       |
|----------------|--------------------------|
| $-10.0$        | スパムの送信元である可能性が最も高い       |
| [0]            | 中間か、または推奨を行うための十分な情報がない  |
| $+10.0$        | 信頼できる送信者である可能性が最も高い      |
| none           | この送信者のデータがない(一般にスパムの送信元) |

表 **3**:**SenderBase** レピュテーション スコアの定義

SBRS を使用して、信頼性に基づいてメール フロー ポリシーを送信者に適用するようにアプライ アンスを設定しますたとえば、スコアが -7.5 未満のすべての送信者を拒否することが考えられま す。これは、GUI を使用して実現するのが最も簡単です。[メッセージ処理の送信者グループの作](#page-16-0) [成](#page-16-0), (17 ページ)を参照してください。エクスポートした HAT をテキスト ファイルで編集する 場合、SenderBase レピュテーション スコアを含めるための構文については次の図を参照してくだ さい。

#### 表 **4**:**SenderBase** レピュテーション スコアの構文

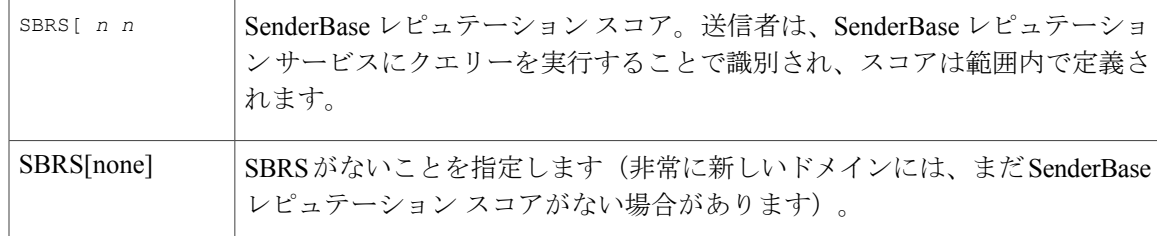

(注)

GUI を通じて HAT に追加されるネットワーク オーナーは、SBO:*n* という構文を使用します。 ここで *n* は、SenderBase レピュテーション サービス内のネットワーク オーナーの一意の識別 番号です。

SenderBaseレピュテーションサービスにクエリを実行するようにリスナーを設定するには、[ネッ トワーク (Network) ] > [リスナー (Listeners) ] ページを使用するか、CLI で listenerconfig -> setup コマンドを使用します。また、アプライアンスが SenderBase レピュテーション サービスに クエリーを実行するときに待つタイムアウト値を定義することもできます。その後、GUIの[メー ルポリシー (Mail Policies)  $\lceil \sqrt{\mathcal{N}} - \sqrt{\mathcal{N}} \right|$ を使用するか、CLIのlistenerconfig -> edit -> hostaccess コマンドを使用して、SenderBase レピュテーション サービスに対するルックアップを使用するさ まざまなポリシーを設定できます。

(注)

また、SenderBase レピュテーション スコアの「しきい値」を指定するメッセージ フィルタを 作成し、システムによって処理されたメッセージをさらに操作することもできます。詳細につ いては、「アンチスパム」および「アンチウィルス」の章の「SenderBase レピュテーション ルール」、「アンチスパム システムのバイパス アクション」、および「アンチウイルス シス テムのバイパス アクション」を参照してください。

# <span id="page-8-0"></span>**DNS** リストにクエリーを実行することで定義された送信者グループ

リスナーの HAT では、特定の DNS リスト サーバに対するクエリーに一致するものとして送信者 グループを定義することもできます。クエリーは、リモート クライアントの接続時に DNS を通 じて実行されます。リモートリストにクエリーを実行する機能は、現在メッセージフィルタルー ルとしても存在しますが(「メッセージフィルタを使用した電子メールポリシーの適用」の章の 「DNS リスト ルール」を参照)、メッセージの内容全体が受信されるのは一度だけです。

このメカニズムにより、グループ内で、DNS リストにクエリーを実行する送信者を設定し、それ に応じてメールフローポリシーを調整できます。たとえば、接続を拒否したり、接続元ドメイン の振る舞いを制限したりできます。

いくつかのDNSリストは、可変の応答(たとえば「127.0.0.1」、「127.0.0.2」、「127.0.0.3」) を使用して、クエリー対象のIPアドレスに関するさまざまな事実を示すことができます。メッ セージ フィルタ DNS リスト ルール(「メッセージ フィルタを使用した電子メール ポリシー の適用」の章の「DNS リスト ルール」を参照)を使用すると、クエリーの結果をさまざまな 値と比較できます。しかし、HAT 内で DNS リスト サーバにクエリーを実行する指定では、簡 潔にするためにブール演算のみがサポートされています(つまり、IPアドレスがリストに現れ るかどうか)。 (注)

CLI のクエリーでは必ず角カッコを含めます。GUI で DNS リスト クエリーを指定する場合に は角カッコは不要です。クエリのテスト、DNS クエリの一般的な設定、または現在の DNS リ スト キャッシュのフラッシュを行うには、CLI で dnslistconfig コマンドを使用します。 (注)

このメカニズムは、「異常な」接続に加えて、「正常な」接続を識別するためにも使用できます。 たとえば、query.bondedsender.org に対してクエリを実行すると、その電子メール キャンペーンの 健全性を保証するために Cisco Systems の Bonded Sender™ プログラムに供託金を積んだ接続元ホ ストが照合されます。デフォルトの WHITELIST の送信者グループを修正して Bonded Sender プロ グラムのDNSサーバにクエリーを実行し(積極的に供託金を拠出したこれら正規の電子メール送 信者が一覧表示されます)、それに応じてメール フロー ポリシーを調整することもできます。

# <span id="page-9-0"></span>メールフローポリシーを使用した電子メール送信者のア クセス ルールの定義

メールフローポリシーではSMTPカンバセーション中の送信者からリスナーへの電子メールメッ セージのフローを制御または制限することができます。メールフローポリシーに次のパラメータ タイプを定義することで SMTP カンバセーションを制御します。

- 接続ごとの最大メッセージ数などの接続パラメータ。
- 1 時間あたりの受信者の最大数など、レート制限パラメータ。
- SMTP カンバセーション中に通信するカスタム SMTP コードと応答を変更します。
- スパム検出の有効化。
- ウイルス保護の有効化。
- TLS を使った SMTP 接続の暗号化などの暗号化。
- DKIM を使った着信メールの確認などの認証パラメータ。

最後に、メールフローポリシーが、リモートホストからの接続に対し、次のいずれかのアクショ ンを実行します。

• 承認(ACCEPT)。接続が許可された後、電子メールの許可がさらに受信者アクセステーブ ル(パブリックリスナーの場合)などのリスナーの設定によって制限されます。

• 拒否(REJECT)。接続は、最初は許可されますが、接続しようとするクライアントは、4XX または 5XX SMTP のステータス コードを取得します。どの電子メールも許可されません。

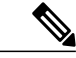

- また、SMTP カンバセーションの開始時ではなく、メッセージ受信者レベル (RCPT TO)でこの拒否を実行するように、AsyncOS を設定できます。この 方法でメッセージを拒否することで、メッセージの拒否が遅延されメッセー ジがバウンスするため、AsyncOS は拒否されたメッセージに関するより詳細 な情報を取得できます。この設定は、CLIのlistenerconfig > setupコマンド から設定されます。詳細については、CLI[を使用してリスナーを作成すること](b_ESA_Admin_Guide_fs_chapter_0100.pdf#unique_202) [による接続要求のリスニングを](b_ESA_Admin_Guide_fs_chapter_0100.pdf#unique_202)参照してください。 (注)
- TCPREFUSE。TCP レベルで接続は拒否されます。
- リレー(RELAY)。接続は許可されます。すべての受信者の受信は許可され、受信者アクセ ス テーブルで制限されません。
- 継続(CONTINUE)。HAT 内のマッピングが無視され、HAT の処理が継続されます。着信 接続が、CONTINUEでない後続のエントリに一致する場合、代わりにそのエントリが使用さ れます。CONTINUE ルールは、GUI での HAT の編集を容易にするために使用されます。詳 細については[、メッセージ処理の送信者グループの作成](#page-16-0), (17ページ)を参照してくださ い。

## <span id="page-10-0"></span>**HAT** 変数の構文

次の表では、メールフローポリシーに対して定義されるカスタムSMTPおよびレート制限バナー と組み合わせることでも使用できる変数のセットを定義します。変数名の大文字と小文字は区別 されません(つまり、\$group と \$Group は同じです)。

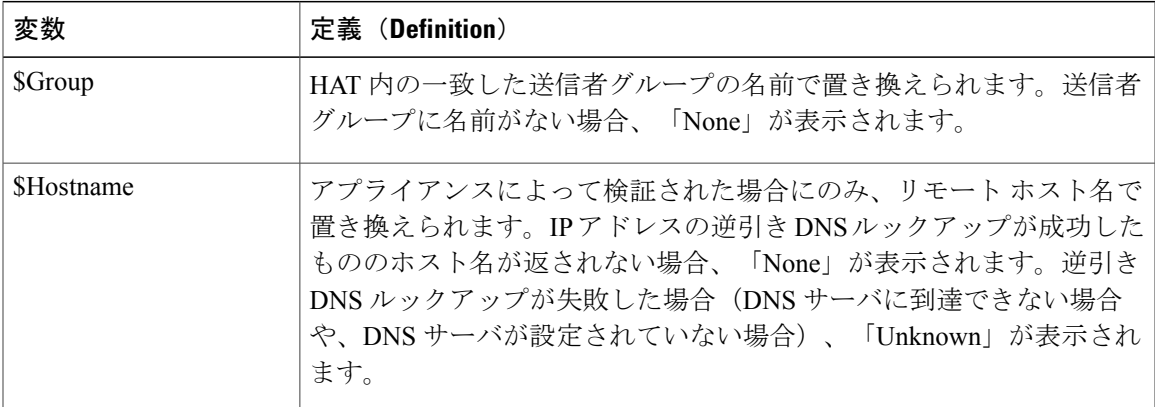

#### 表 **5**:**HAT** 変数の構文

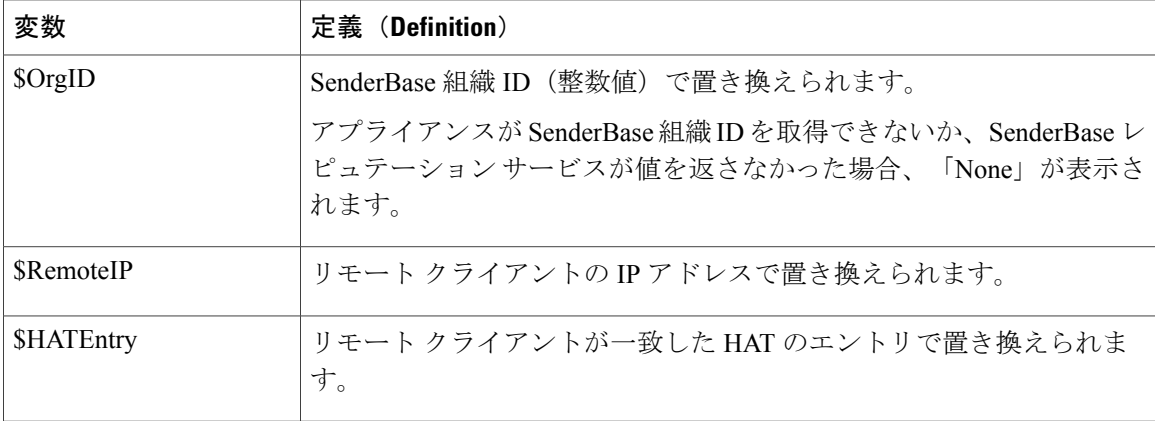

### **HAT** 変数の使用

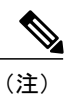

これらの変数は、「ゲートウェイでのメール受信の設定」の章で説明する高度なHATパラメー タ smtp\_banner\_text と max\_rcpts\_per\_hour\_text と併用できます。

これらの変数を使用し、\$TRUSTED ポリシー内で許可された接続のカスタム SMTP バナー応答テ キストを GUI で編集できます。

#### 図 **2**:**HAT** 変数の使用

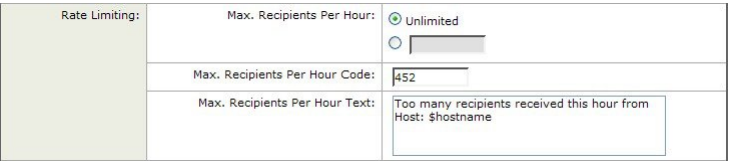

または、CLI で次のように入力します。

Would you like to specify a custom SMTP response? [Y]> **y**

Enter the SMTP code to use in the response. 220 is the standard code.

[220]> **200**

Enter your custom SMTP response. Press Enter on a blank line to finish.

**You've connected from the hostname: \$Hostname, IP address of: \$RemoteIP, matched the group: \$Group, \$HATEntry and the SenderBase Organization: \$OrgID.**

### **HAT** 変数のテスト

これらの変数をテストするには、既知の信頼できるマシンのIPアドレスを、アプライアンス上の リスナーの \$WHITELIST 送信者グループに追加します。その後、そのマシンから telnet で接続し ます。SMTP 応答中で変数の置き換えを確認できます。次に例を示します。

#### # **telnet**

*IP\_address\_of\_Email\_Security\_Appliance port*

220 *hostname* ESMTP

200 You've connected from the hostname: *hostname* , IP address of: *IP-address\_of\_connecting\_machine* , matched the group: WHITELIST, 10.1.1.1 the SenderBase Organization: *OrgID* .

# <span id="page-12-0"></span>定義済みの送信者グループとメールフローポリシーの理 解

次の表では、パブリック リスナーの作成時に設定される定義済みの送信者グループとメール フ ロー ポリシーをリストします。

#### 表 **6**:パブリック リスナー用の定義済みの送信者グループとメール フロー ポリシー

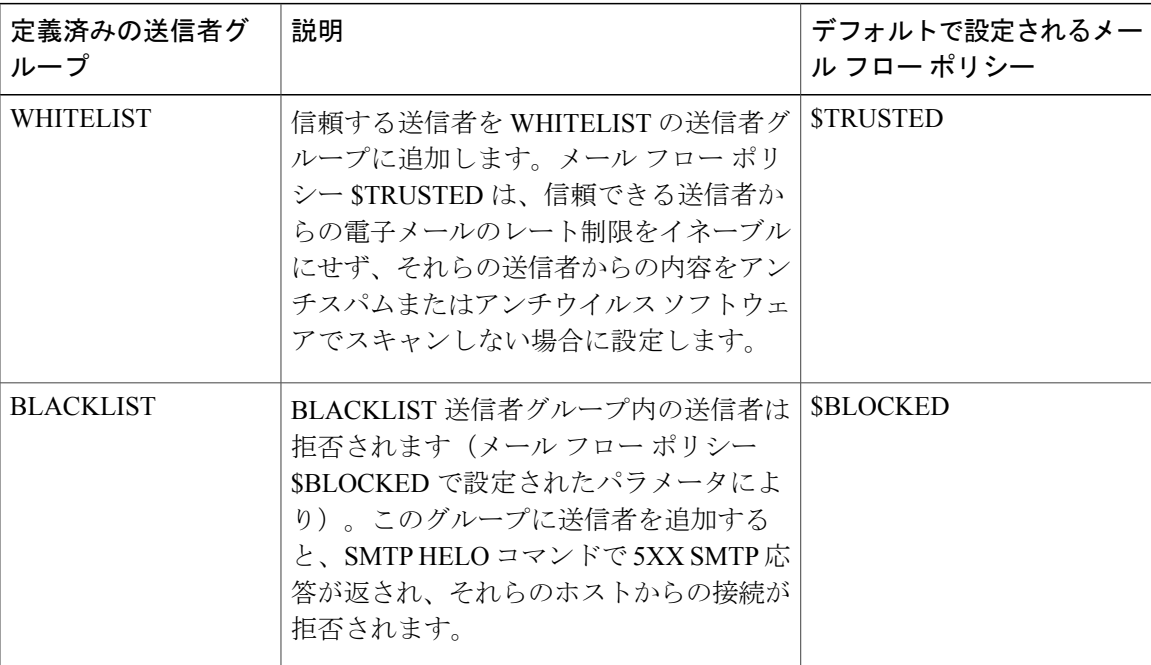

 $\mathbf I$ 

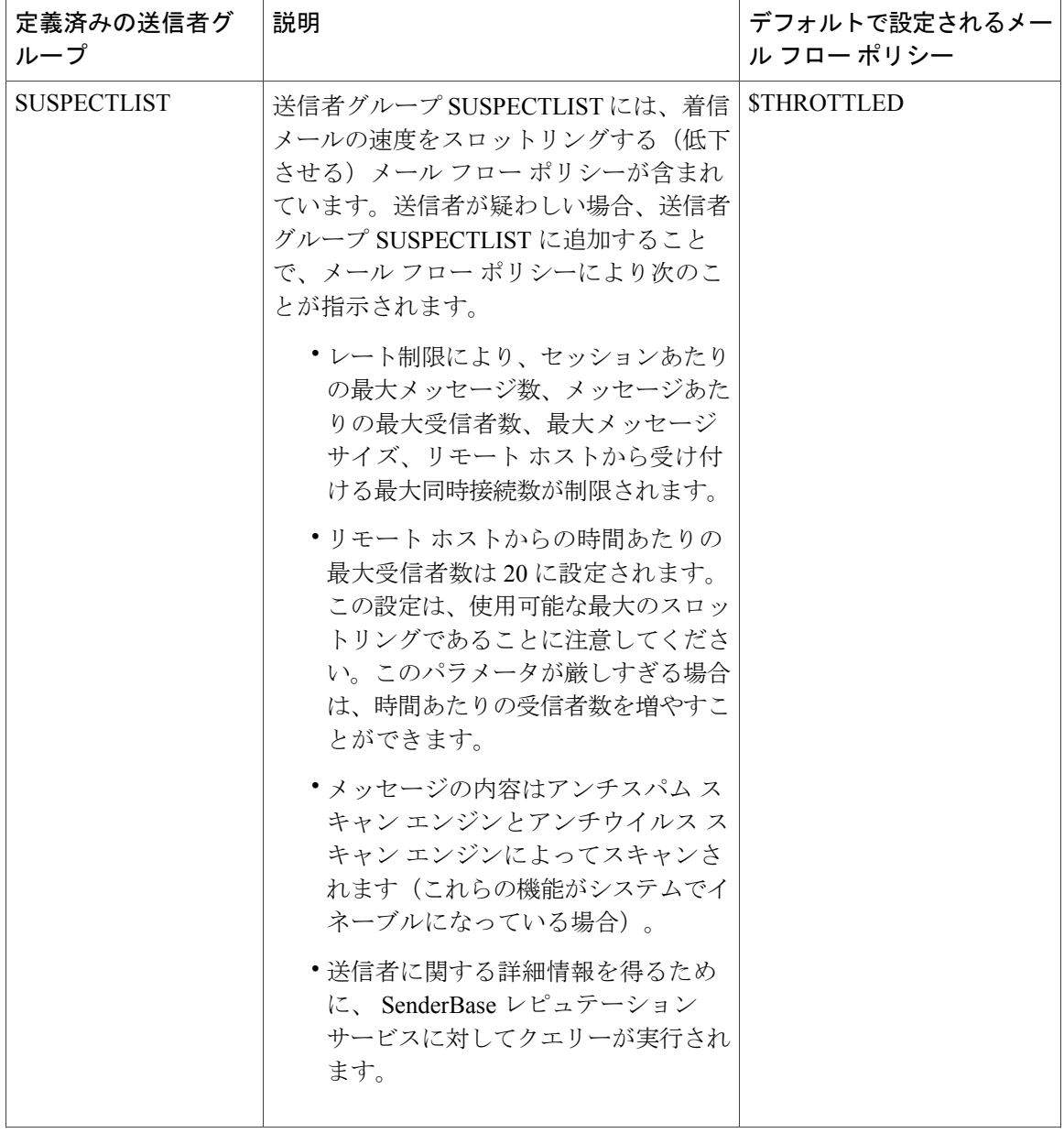

 $\mathbf{I}$ 

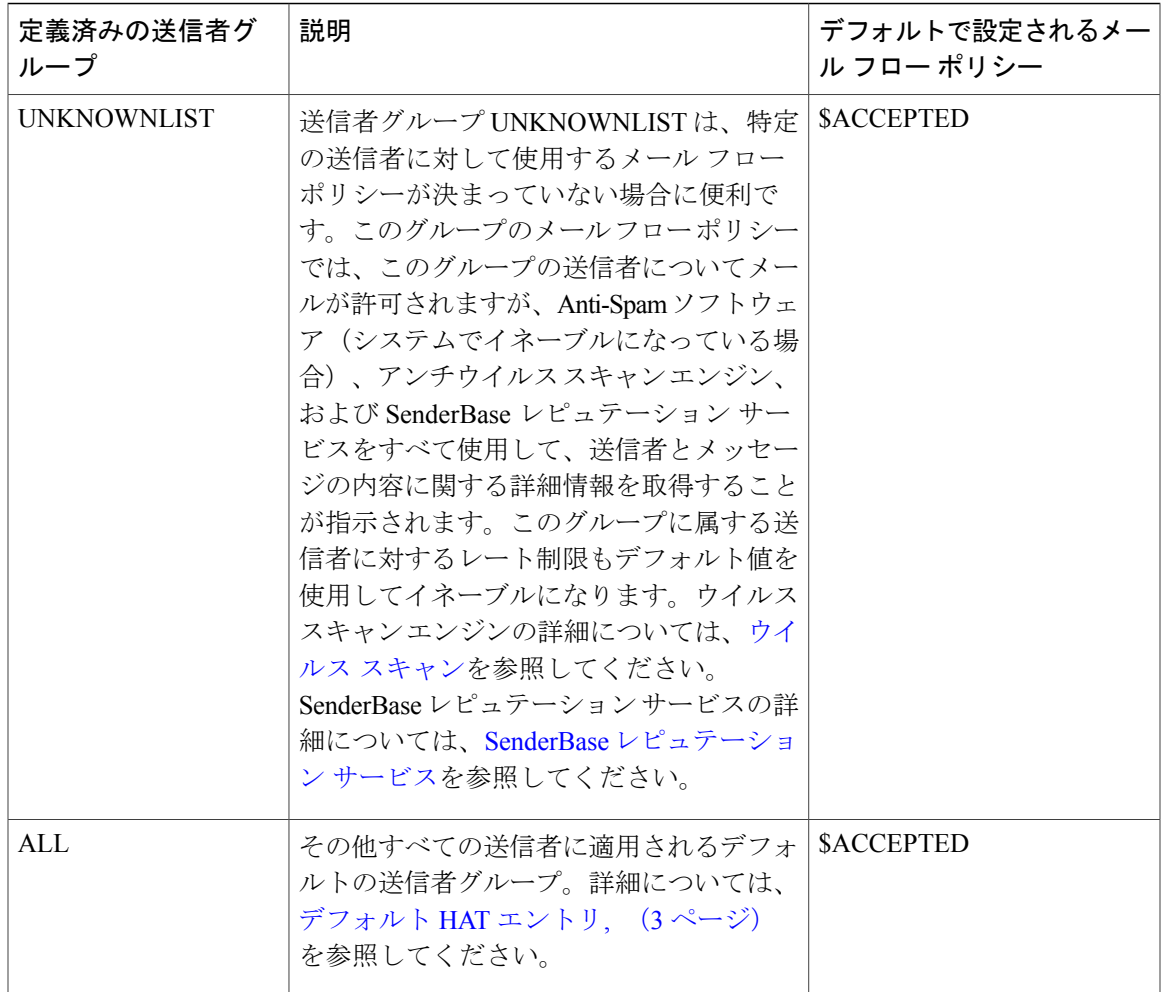

次の表では、プライベートリスナーの作成時に設定される定義済みの送信者グループとメールフ ロー ポリシーをリストします。

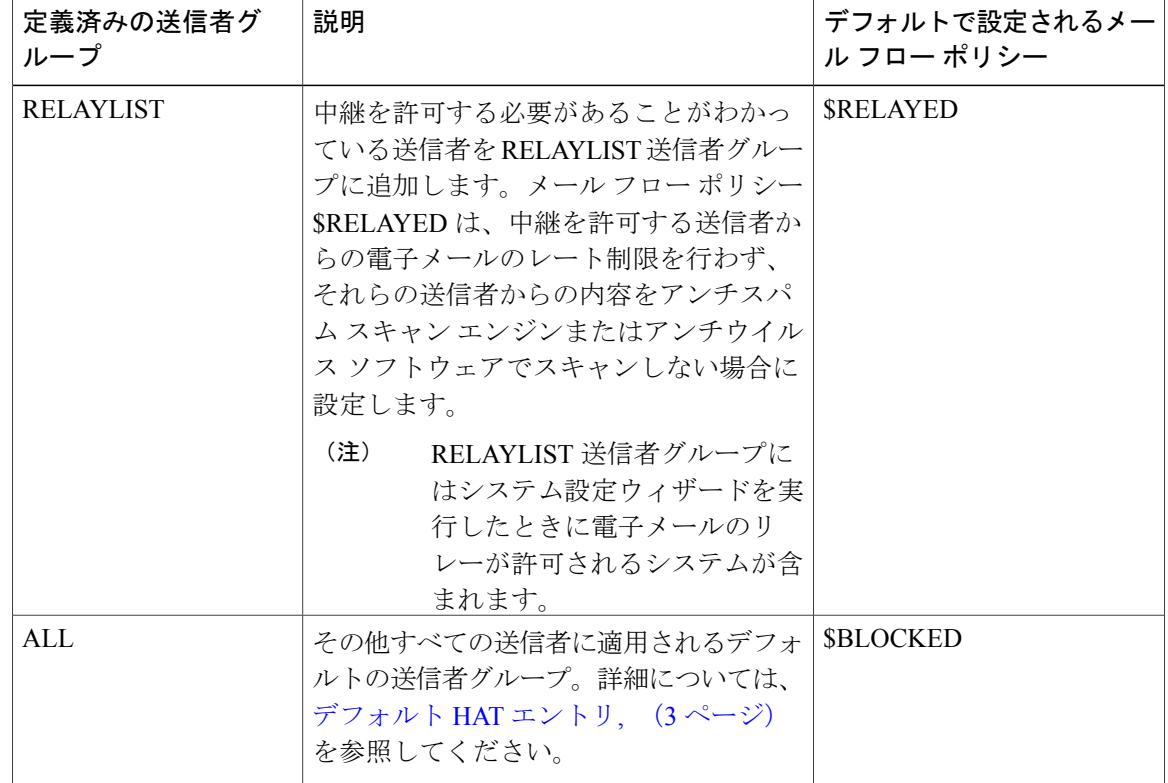

表 **7**:プライベート リスナー用の定義済みの送信者グループとメール フロー ポリシー

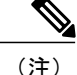

イーサネット ポートが 2 つしかないアプライアンス モデルのシステム設定ウィザードを実行 すると、1 人のリスナーだけを作成するように促されます。また、内部システム用のメールの リレーに使用される\$RELAYEDメールフローポリシーも含まれるパブリックリスナーを作成 します。2つ以上のイーサネットポートを持つアプライアンスモデルについては、RELAYLIST 送信者グループと \$RELAYED メール フロー ポリシーがプライベート リスナーだけに表示さ れます。

# <span id="page-15-0"></span>送信者グループからのメッセージの同様の処理

リスナーが送信者からのメッセージを処理する方法を設定するには、[メールポリシー(Mail Policies) |>[HAT概要(HAT Overview)| と [メールフローポリシー(Mail Flow Policy)| ページ で行います。これは、送信者グループとメールフローポリシーを作成、編集、および削除するこ とにより行います。

## <span id="page-16-0"></span>メッセージ処理の送信者グループの作成

- ステップ **1** [メールポリシー(Mail Policies)] > [HAT概要(HAT Overview)] ページに移動します。
- ステップ **2** [リスナー(Listener)] フィールドで編集するリスナーを選択します。
- ステップ **3** [送信者グループを追加(Add Sender Group)] をクリックします。
- ステップ **4** 送信者グループの名前を入力します。
- ステップ **5** 送信者グループのリストに配置する順序を選択します。
- ステップ6 (任意)たとえば、送信者グループまたはその設定についての情報などのコメントを入力します。
- ステップ **7** この送信者グループを適用するメール フロー ポリシーを選択します。
	- このグループに適用すべきメールフローポリシーがわからない場合(またはまだメールフロー ポリシーが存在しない場合)は、デフォルトの「CONTINUE (no policy)」メールフローポリシー を使用します。 (注)
- ステップ **8** (任意)DNS リストを選択します。
- ステップ **9** (任意)SBRS に情報がない送信者を含めます。これは「none」と呼ばれ、一般に疑いがあることを意味 します。
- ステップ **10** (任意)DNS リストを入力します。
- ステップ11 (任意)ホスト DNS 検証設定を構成します。 詳細については、[未検証の送信者へのより厳格なスロットリング設定の実行](#page-36-0), (37ページ) を参照してく ださい。
- ステップ **12** [送信(Submit)] をクリックして、送信者グループを作成します。
- ステップ **13** 新しく作成した送信者グループをクリックします。
- ステップ **14** [送信者を追加(Add Sender)] をクリックして、送信者グループに送信者を追加します。
	- •送信者の IP アドレスを追加します。[IPアドレス (IP Addresses) 1を選択して IPv4 アドレス、IPv6 ア ドレス、またはホスト名を追加し、変更を送信します。

送信者は、IP アドレスおよびホスト名の一部の範囲を含めることができます。

• 送信者の国を追加します。 [地理位置情報(Geolocation)] を選択し、変更を送信します。

ステップ **15** 変更を送信し、保存します。

# 既存の送信者グループへの送信者の追加

- ステップ **1** ドメイン、IP、またはネットワーク オーナー プロファイル ページで、[送信者グループに追加(Add to Sender Group)] リンクをクリックします。
- ステップ **2** 各リスナーに対して定義されているリストから送信者グループを選択します。
- ステップ **3** 変更を送信し、保存します。
	- ドメインを送信者グループに追加すると、実際には 2 つのドメインが GUI に表示されます。た とえば、ドメイン example.net を追加した場合、[送信者グループに追加 (Add to Sender Group)] ページには、example.net と .example.net が追加されます。2 つめのエントリがあることで、 example.netのサブドメイン内のすべてのホストが送信者グループに追加されます。詳細につい ては[、送信者グループの構文](#page-4-0), (5 ページ)を参照してください。 (注)

送信者グループに追加しようとしている送信者の 1 つ以上がその送信者グループにすでに存在 する送信者と重複する場合、重複する送信者は追加されず、確認メッセージが表示されます。

ステップ4 [保存 (Save) ] をクリックして送信者を追加し、[受信メールの概要 (Incoming Mail Overview) ] ページに 戻ります。

### 着信接続のために実行するルールの順序の並べ替え

リスナーに送信者グループを追加すると、送信者グループの順序を編集する必要があります。

リスナーに接続しようとするホストごとに、HAT は上から下へ順番に読み込まれます。接続元ホ ストにルールが一致する場合、その接続に対してすぐにアクションが実行されます。

- ステップ **1** [メールポリシー(Mail Policies)] > [HAT概要(HAT Overview)] ページに移動します。
- ステップ **2** [リスナー(Listener)] フィールドで編集するリスナーを選択します。
- ステップ **3** [順番を編集(Edit Order)] をクリックします。
- ステップ **4** HAT の送信者グループの既存の行の新しい順序を入力します。 シスコはデフォルトの順序を維持することを推奨します(RELAYLIST(特定のハードウェア モデルの み)、WHITELIST、BLACKLIST、SUSPECTLIST、UNKNOWNLIST)。
- ステップ **5** 変更を送信し、保存します。

### 送信者の検索

[HAT概要(HAT Overview)] ページの上部にある [送信者を検索(Find Senders)] フィールドにテ キストを入力することで送信者を検索できます。検索するテキストを入力し [検索(Find) 1をク リックします。

## <span id="page-18-0"></span>メール フロー ポリシーを使用した着信メッセージのルールの定義

メール フロー ポリシーを作成する前に、次のルールとガイドラインを考慮してください。

- [デフォルトを使用(Use Default)] オプション ボタンがオンの場合、ポリシーのデフォルト 値はグレー表示されます。デフォルト値を上書きするには、[On]オプションボタンを選択し て機能または設定をイネーブルにし、新たにアクセス可能になった値を変更します。デフォ ルト値を定義するには、メール フロー [ポリシーのデフォルト値の定義](#page-26-1), (27 ページ)を参 照してください。
- 一部のパラメータは特定の事前設定値に依存します(たとえば、ディレクトリ獲得攻撃の設 定を行うには、LDAP アクセプト クエリーを設定しておく必要があります)。

ステップ **1** [メールポリシー(Mail Policies)] > [メールフローポリシー(Mail Flow Policies)] ページに移動します。

- ステップ **2** [ポリシーを追加(Add Policy)] をクリックします。
- ステップ **3** 次の表で説明する情報を入力します。

#### 表 **8**:メール フロー ポリシー パラメータ

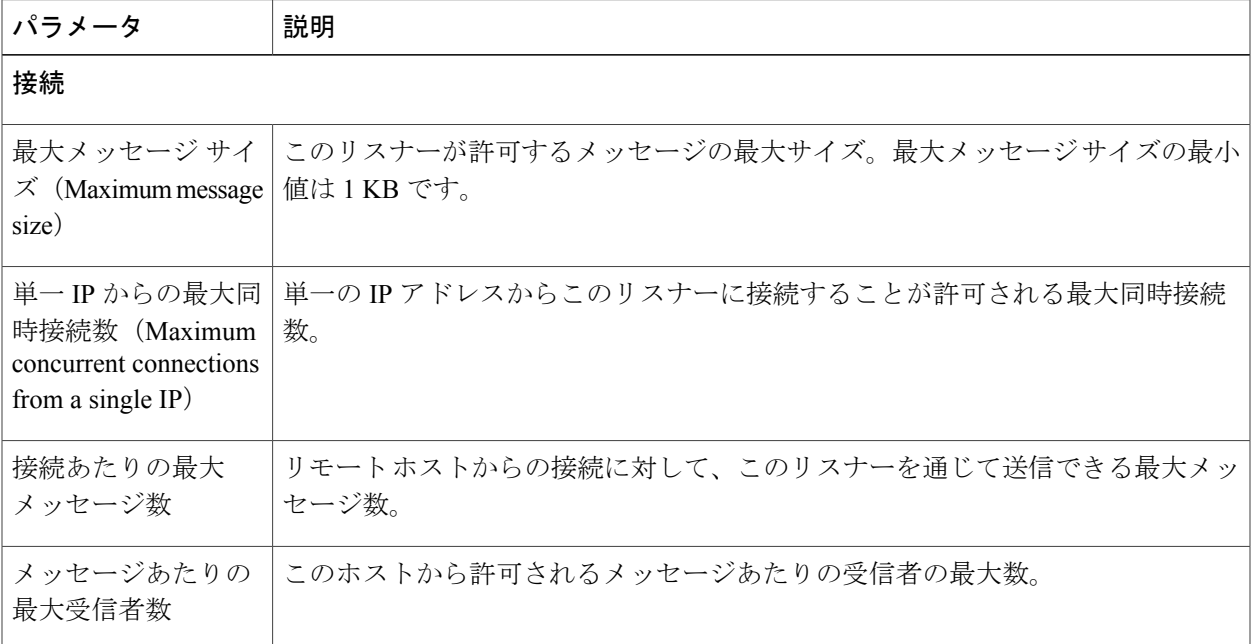

 $\mathbf{I}$ 

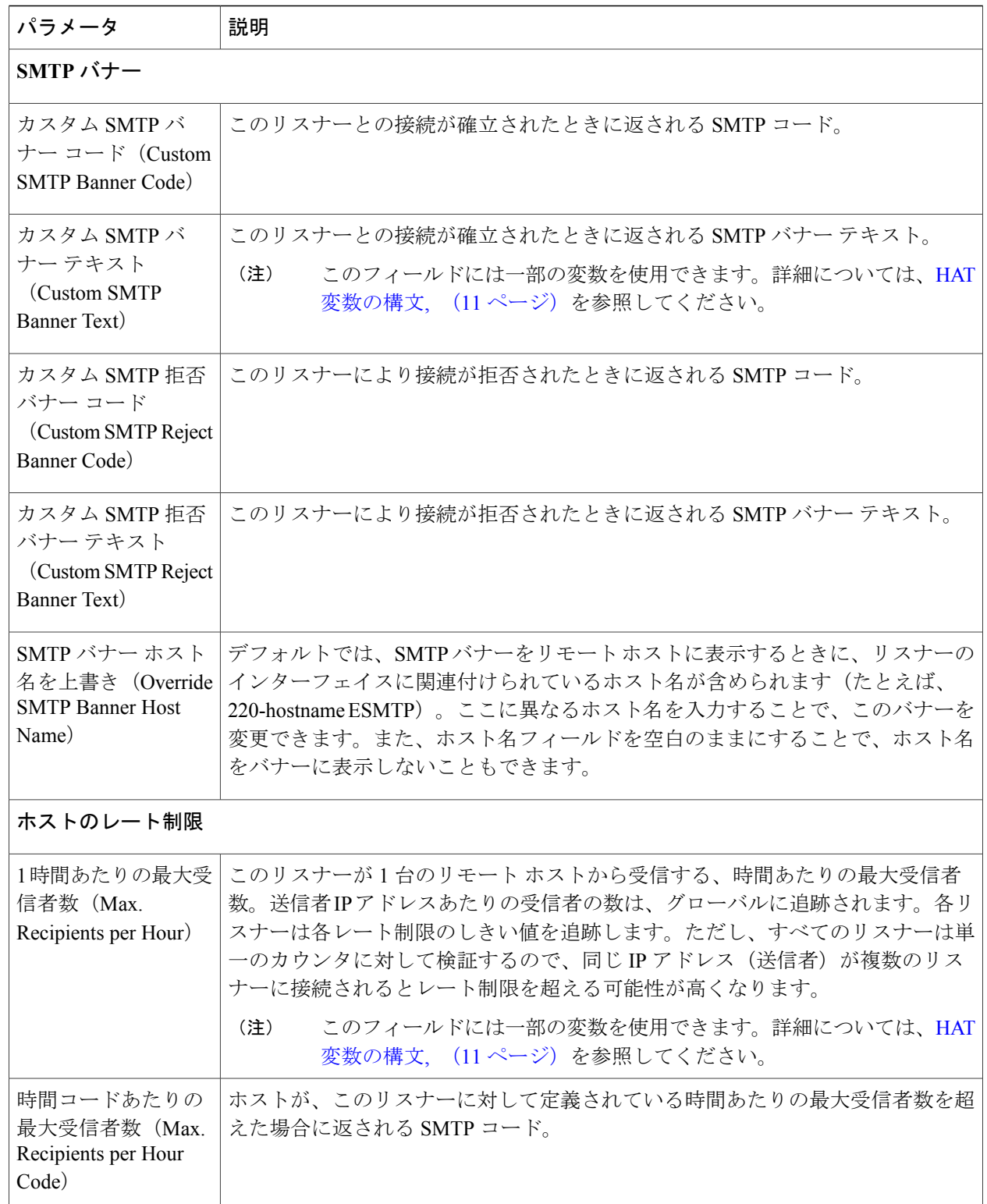

 $\mathbf{I}$ 

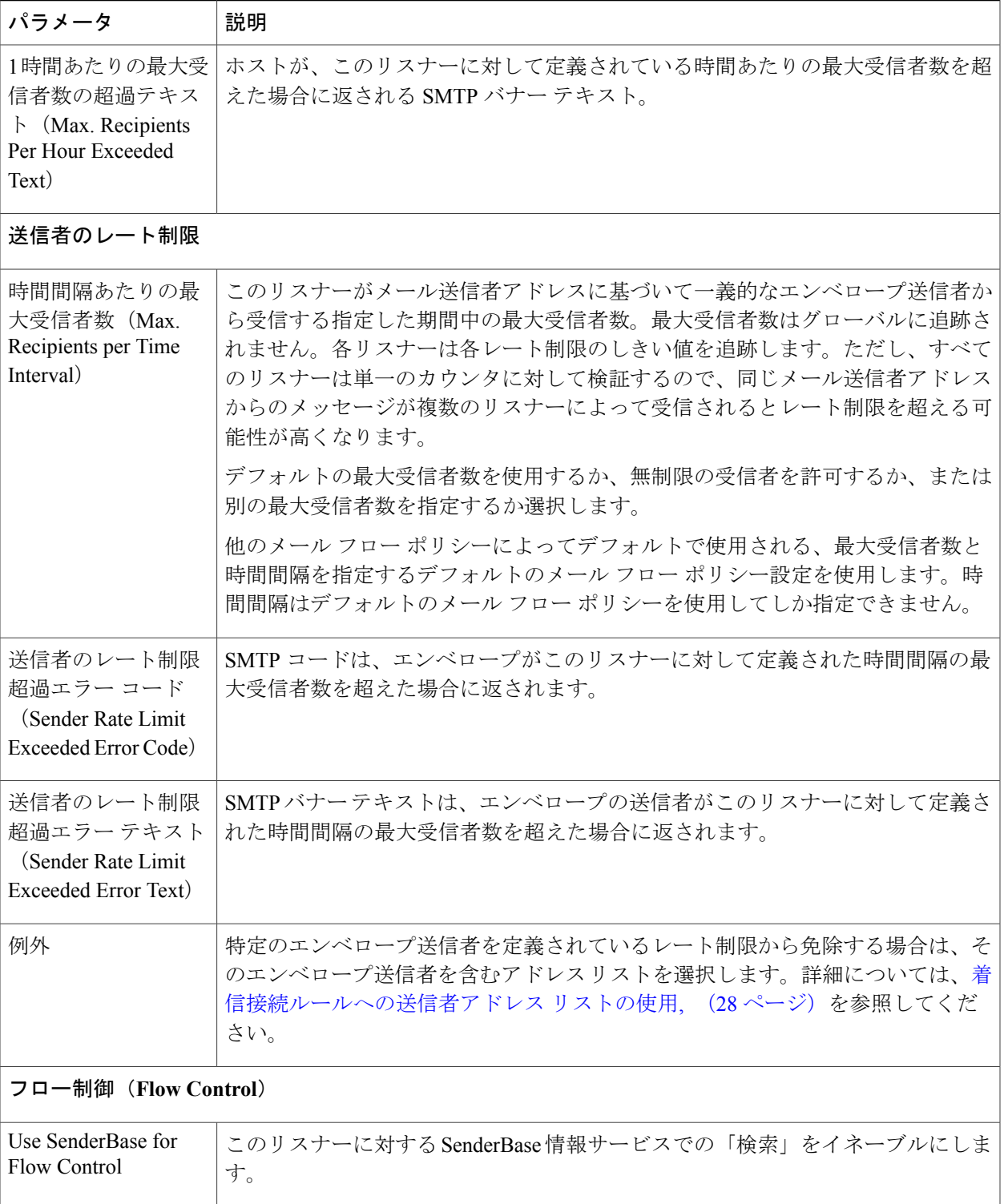

 $\mathbf I$ 

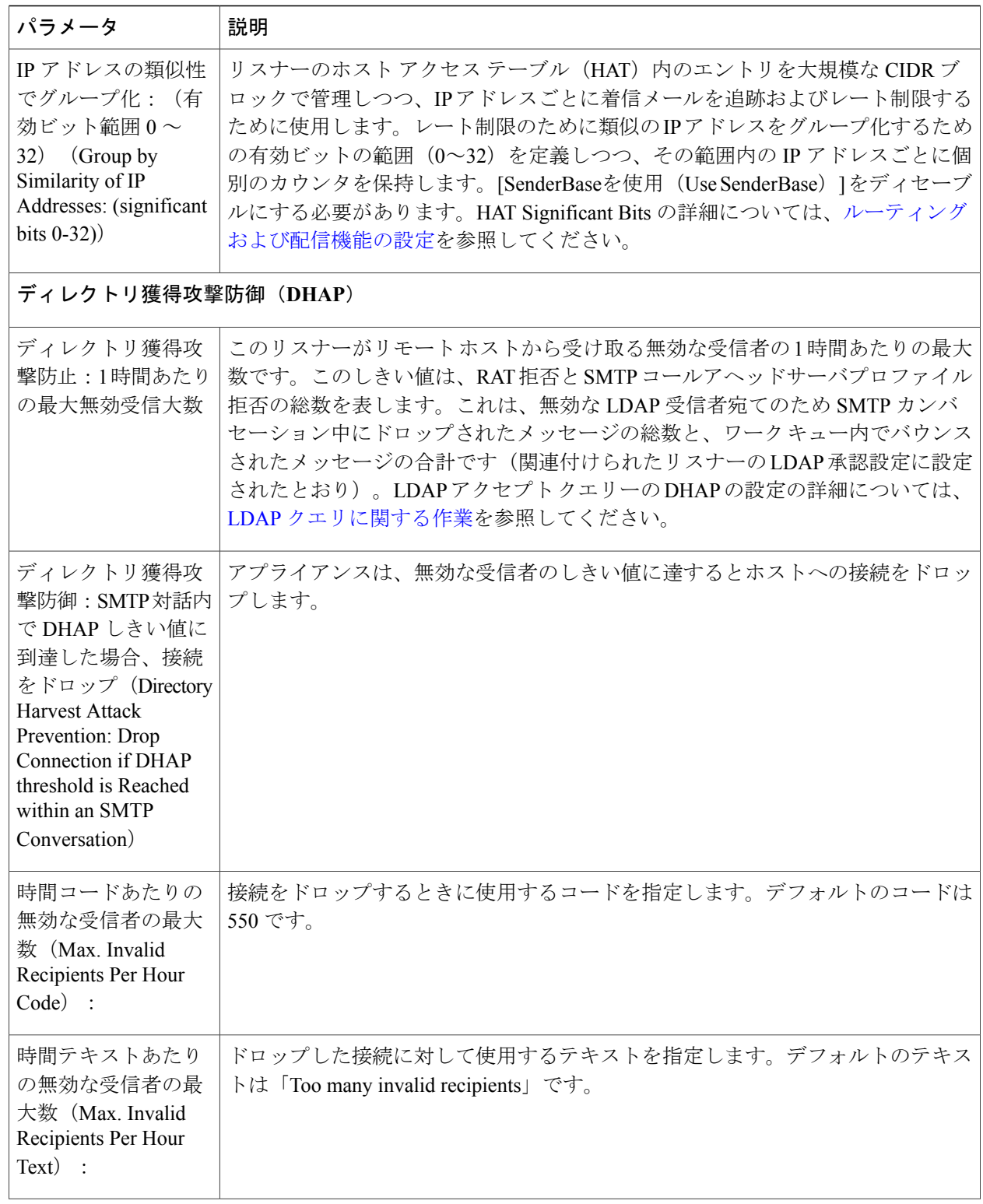

 $\overline{\phantom{a}}$ 

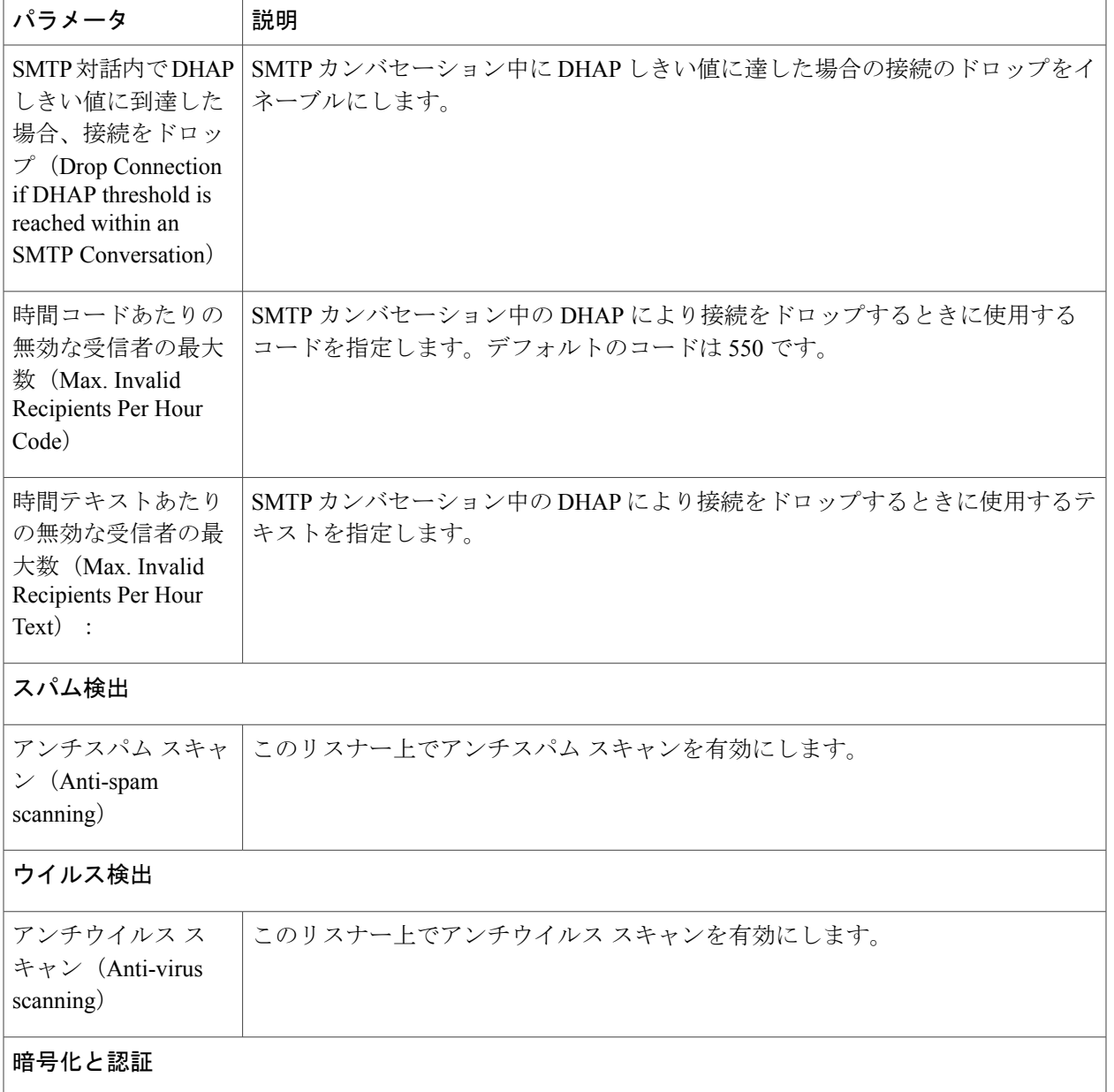

 $\mathbf I$ 

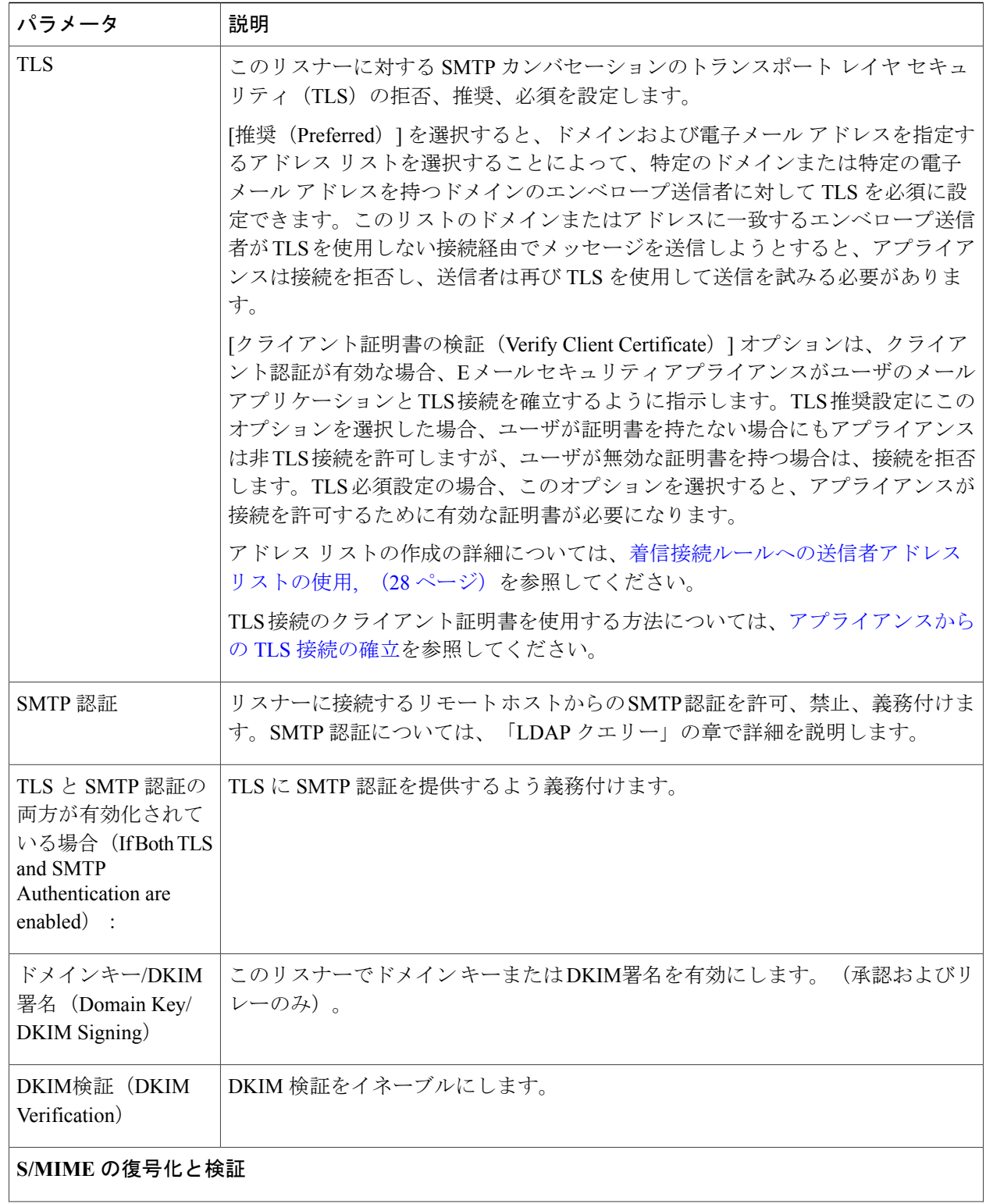

 $\overline{\phantom{a}}$ 

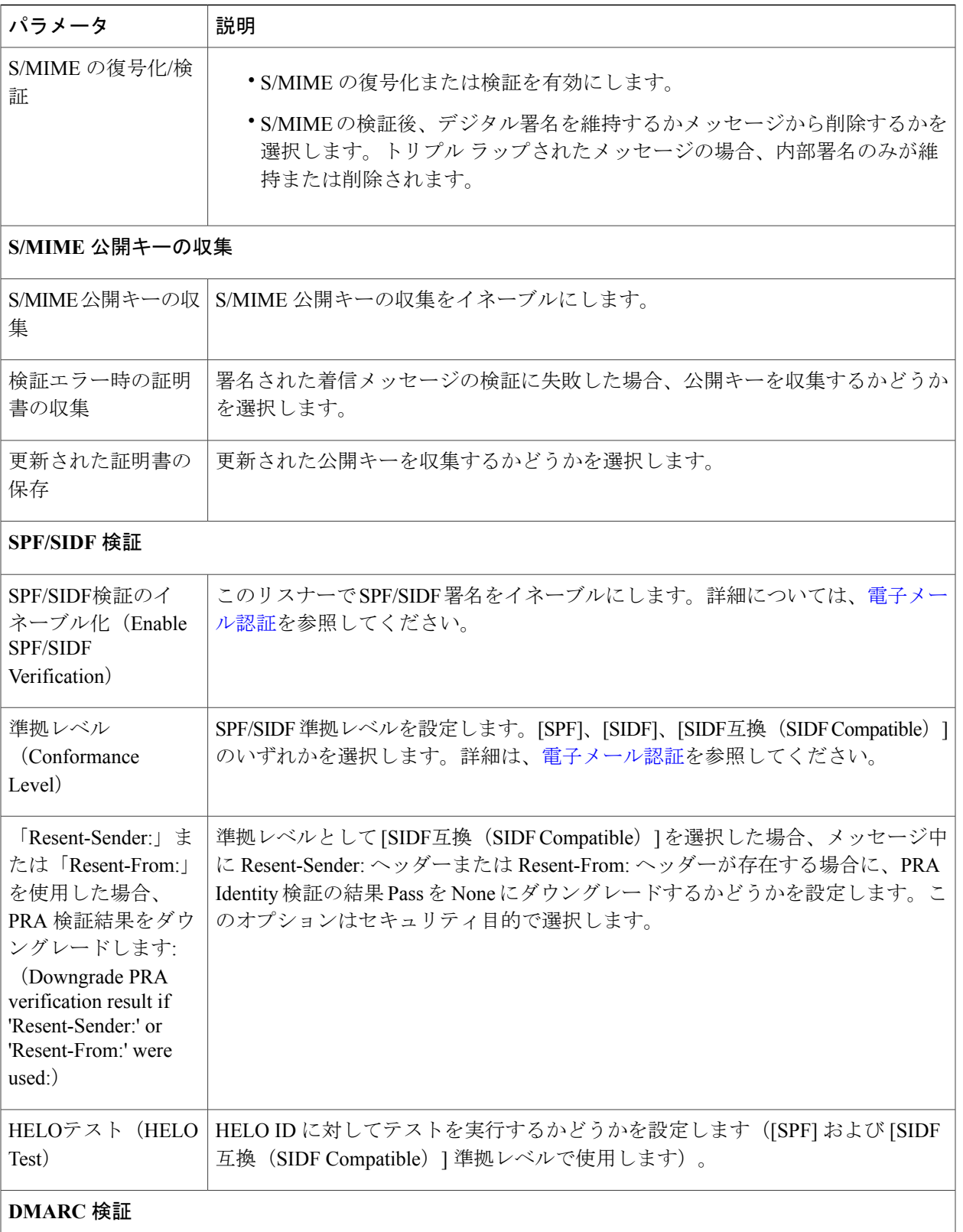

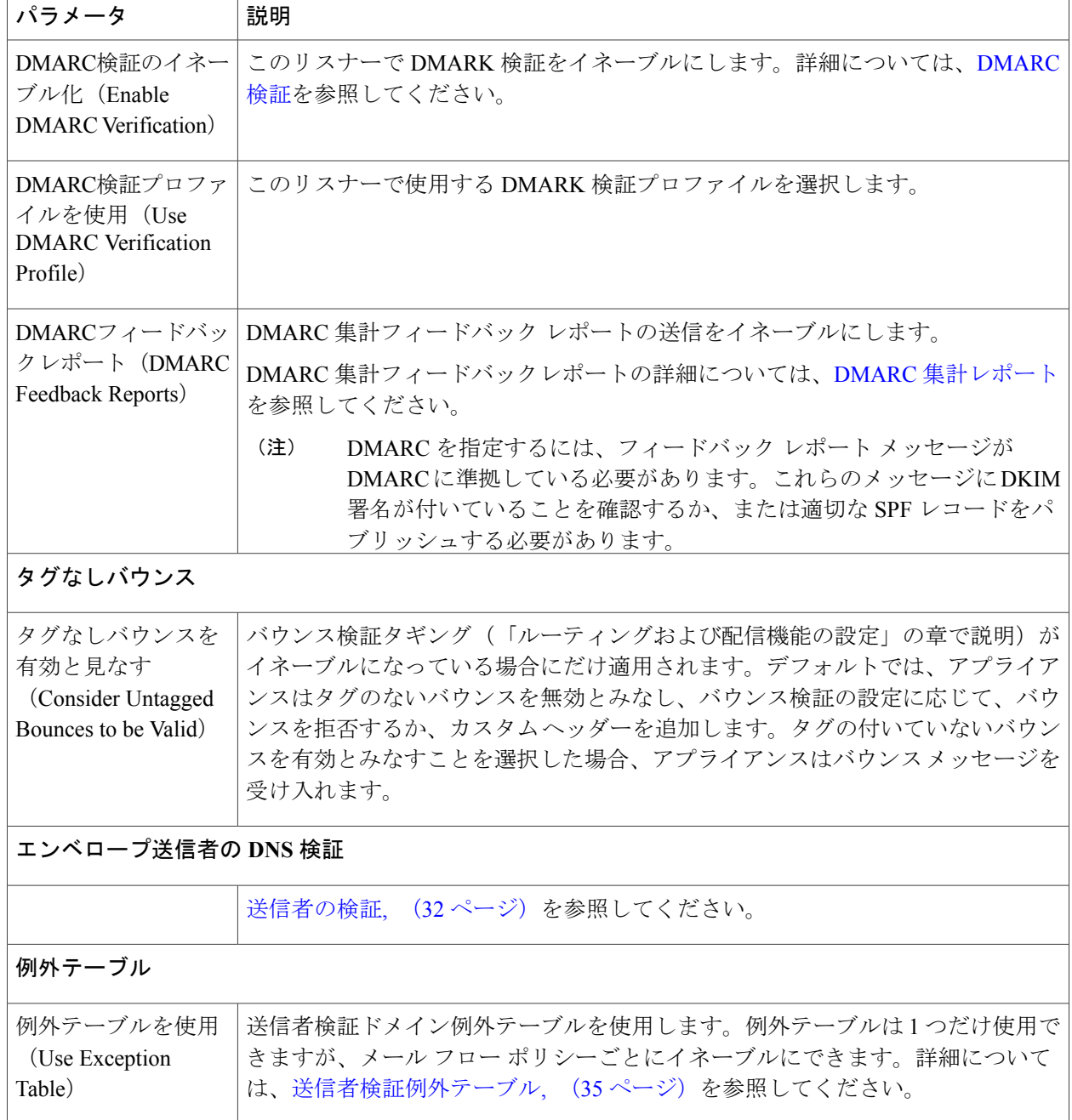

アンチスパムまたはアンチウイルススキャンがHATでグローバルに有効な場合、メッセージは アンチスパムまたはアンチウイルス スキャンのためにアプライアンスによって受け入れられる と同時にフラグが付けられます。メッセージを許可した後にアンチスパムまたはアンチウイル ス スキャンが無効にされた場合、メッセージは、ワーク キューを出るときに引き続きスキャン 対象になります。 (注)

ステップ **4** 変更を送信し、保存します。

# <span id="page-26-1"></span>メール フロー ポリシーのデフォルト値の定義

- ステップ **1** [メールポリシー(Mail Policies)] > [メールフローポリシー(Mail Flow Policies)] をクリックします。
- ステップ **2** [リスナー(Listener)] フィールドで編集するリスナーを選択します。
- ステップ **3** 設定したメール フロー ポリシーの下の [デフォルトポリシーパラメータ(DefaultPolicyParameters)] リン クをクリックします。
- ステップ **4** このリスナーのすべてのメール フロー ポリシーで使用するデフォルト値を定義します。 プロパティの詳細については、メール フロー [ポリシーを使用した着信メッセージのルールの定義](#page-18-0), (19 ページ)を参照してください。
- <span id="page-26-0"></span>ステップ **5** 変更を送信し、保存します。

# ホスト アクセス テーブルの設定の使用

ホストアクセステーブルに格納されているすべての情報をファイルにエクスポートし、ファイル に格納されているホストアクセステーブル情報をリスナー用のアプライアンスにインポートでき ます。このとき、既存のすべてのホスト アクセス テーブル情報は上書きされます。

# 外部ファイルへの ホスト アクセス テーブル設定のエクスポート

- ステップ **1** [メールポリシー(Mail Policies)] > [HAT概要(HAT Overview)] ページに移動します。
- ステップ **2** [リスナー(Listener)] メニューで編集するリスナーを選択します。
- ステップ **3** [HATをエクスポート(Export HAT)] をクリックします。
- ステップ **4** エクスポートする HAT のファイル名を入力します。これは、アプライアンスの設定ディレクトリに作成 されるファイルの名前になります。
- ステップ **5** 変更を送信し、保存します。

## 外部ファイルからのホスト アクセス テーブル設定のインポート

HAT をインポートすると、既存のすべての HAT エントリが現在の HAT から削除されます。

- ステップ **1** [メールポリシー(Mail Policies)] > [HAT概要(HAT Overview)] ページに移動します。
- ステップ **2** [リスナー(Listener)] メニューで編集するリスナーを選択します。
- ステップ **3** [HATをインポート(Import HAT)] をクリックします。
- ステップ **4** リストからファイルを選択します。 インポートするファイルは、アプライアンスの configuration ディレクトリに存在する必要があ ります。 (注)
- ステップ **5** [送信(Submit)] をクリックします。既存のすべての HAT エントリを削除することを確認する警告メッ セージが表示されます。
- ステップ **6** [インポート(Import)] をクリックします。
- ステップ **7** 変更を保存します。 ファイル内に「コメント」を配置できます。文字「#」で始まる行はコメントと見なされ、AsyncOSによっ て無視されます。次に例を示します。 # File exported by the GUI at 20060530T215438 \$BLOCKED REJECT {} [ ... ]

# <span id="page-27-0"></span>着信接続ルールへの送信者アドレス リストの使用

メール フロー ポリシーは、レート制限の除外、および必須 TLS 接続などのエンベロープ送信者 グループに適用する特定の設定にアドレスリストを使用できます。アドレスリストは、電子メー ル アドレス、ドメイン、部分ドメインおよび IP アドレスで構成できます。GUI で [メールポリ シー(Mail Policies)] > [アドレスリスト(Address Lists)] のページを使用するか、または CLI の addresslistconfigコマンドを使用し、アドレスリストを作成できます。[アドレスリスト(Address Lists)] のページには、アドレス リストを使用するメール フロー ポリシーと共に、アプライアン スのすべてのアドレス リストが表示されます。

- ステップ **1** [メールポリシー(Mail Policies)] > [アドレスリスト(Address Lists)] を選択します。
- ステップ2 「アドレスリストの追加 (Add Address List) ] をクリックします。
- ステップ **3** アドレス リストの名前を入力します。
- ステップ **4** アドレス リストの説明を入力します。
- ステップ **5** (任意)アドレスリストで完全な形式の電子メール アドレスを使用することを義務付けるには、[完全E メールアドレスのみ許可(Allow only full Email Addresses)] を選択します。
- ステップ **6** 追加するアドレスを入力します。次の形式を使用できます。
	- 完全な電子メール アドレス:user@example.com
	- 電子メール アドレスの一部:user@
		- [完全Eメールアドレスのみ許可 (Allow only full Email Addresses)] を選択した場合は、電 子メール アドレスの一部は使用できません。 (注)
	- 電子メール アドレスの IP アドレス:@[1.2.3.4]
	- ドメインのすべてのユーザ:@example.com
	- 部分ドメインのすべてのユーザ:@.example.com

ドメインおよび IP アドレスは @ 文字で開始する必要があることに注意してください。

カンマで電子メール アドレスを区切ります。新しい行を使ってアドレスを区切る場合、AsyncOS は自動 的にエントリをカンマで区切られたリストに変換します。

<span id="page-28-0"></span>ステップ **7** 変更を送信し、保存します。

# **SenderBase** 設定とメール フロー ポリシー

アプライアンスへの接続を分類し、メールフローポリシーを適用するには(レート制限が含まれ る場合と含まれない場合がある)、リスナーは次の方法を使用します。

[分類 (Classification) ]-> [送信者グループ (Sender Group) ]-> [メールフローポリシー (Mail Flow Policy)  $\left| \right| > \left[ \right| \left| \right| \right|$  (Rate Limiting])

詳細については、ネットワーク オーナー、ドメイン、IP [アドレスで定義される送信者グループ](#page-5-0), (6 ページ)を参照してください。

「分類(Classification)」段階では、送信側ホストの IP アドレスを使用して、(パブリック リス ナーで受信した)受信 SMTP セッションを送信者グループに分類します。送信者グループに関連 付けられたメールフローポリシーには、レート制限をイネーブルにするパラメータがある場合が あります。レート制限により、セッションあたりの最大メッセージ数、メッセージあたりの最大

受信者数、最大メッセージサイズ、リモートホストから受け付ける最大同時接続数が制限されま す。

通常、このプロセスでは、対応する名前の送信者グループの各送信者に対して受信者をカウント します。同じ時間帯に複数の送信者からメールを受信した場合、すべての送信者に対する受信者 の合計数が制限値と比較されます。

このカウント方法には、次に示すいくつかの例外があります。

• ネットワークオーナーによって分類が行われた場合、SenderBaseレピュテーションサービス によってアドレスの大きなブロックが小さなブロックに自動的に分割されます。

このような小さな各ブロックに対して、受信者と受信者レート制限のカウントが別々に実行され ます(通常、/24 CIDR ブロックと同じですが、必ずしも同じではありません)。

• HAT Significant Bits 機能を使用する場合について説明します。この場合、ポリシーに関連付 けられたsignificant bitsパラメータを適用して、大きなブロックのアドレスが小さなブロック に分割されます。

このパラメータは [メールフローポリシー (Mail Flow Policy) ] -> [レート制限 (Rate Limiting) ] フェーズに関連しています。送信者グループのIPアドレスの分類に使用する「network/bits」CIDR 表記法は、「bits」フィールドとは異なります。

デフォルトでは、SenderBase レピュテーション フィルタおよび IP プロファイリングのサポート が、パブリックリスナーに対してはイネーブルで、プライベートリスナーに対してはディセーブ ルです。

# **SenderBase** クエリのタイムアウト

リスナーを設定する場合、SenderBase レピュテーション サービスでクエリーを実行した情報をア プライアンスがキャッシュする時間を指定できます。その後、メールフローポリシーを設定する 場合、SenderBase をイネーブルにし、メールのフローをリスナーに制御できます。

メールフローポリシーを設定する場合、[フロー制御にSenderBaseを使用(UseSenderBase forFlow Control)] 設定を使用した GUI のメール フロー ポリシーか、または listenerconfig > hostaccess > edit コマンドを使用した CLI で SenderBase をイネーブルにします。

### **HAT Significant Bits** 機能

AsyncOS の 3.8.3 リリース以降では、大きな CIDR ブロック内のリスナーのホスト アクセス テー ブル(HAT)の送信者グループ エントリを管理しながら、IP アドレス単位で受信メールの追跡お よびレート制限を実行できます。たとえば、着信接続がホスト「10.1.1.0/24」と一致した場合、す べてのトラフィックを 1 つの大きなカウンタに集約するのではなく、範囲内の個別のアドレスに 対してカウンタが生成されます。

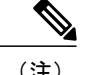

HAT ポリシーの significant bits オプションを有効にするには、HAT フロー制御オプションの 「User SenderBase」を無効にする必要があります(または、CLI の場合、listenerconfig -> setup コマンドで SenderBase 情報サービスを有効にするための質問「Would you like to enable SenderBase Reputation Filters and IP Profiling support?」に no と回答します)。つまり、Hat Significant Bits 機能と SenderBase IP プロファイリング サポートのイネーブル化は相互に排他的 です。

ほとんどの場合、この機能を使用して送信者グループを広く定義し(つまり、「10.1.1.0/24」や 「10.1.0.0/16」のような IP アドレスの大きなグループ)、IP アドレスの小さなグループにメール フロー レート制限を狭く適用します。

HAT Significant Bits 機能は、次のようなシステムのコンポーネントに対応します。

#### **HAT** 設定

HAT の設定には、送信者グループとメール フロー ポリシーの 2 つの部分があります。送信者グ ループの設定では、送信者のIPアドレスの「分類」(送信者グループに入れる)方法を定義しま す。メール フロー ポリシー設定では IP アドレスからの SMTP セッションの管理方法を定義しま す。この機能を使用すると、IPアドレスは「CIDRブロックで分類された」(たとえば、10.1.1.0/24) 送信者グループとなり、個々のホスト (/32) として制御されます。これは「signficant\_bits」ポリ シー設定を使用して実行されます。

#### **Significant Bits HAT** ポリシー オプション

HAT構文ではsignficant\_bits設定オプションを使用できます。この機能は、[メールポリシー(Mail Policies)] > [メールフローポリシー(Mail Flow Policies)] ページの GUI に表示されます。

フロー制御に SenderBase を使用するオプションが [OFF] になっているか、または [ディレクトリ 獲得攻撃防御 (Directory Harvest Attack Prevention) 」がイネーブルになっている場合、「significant bits」値は、接続している送信者の IP アドレスに適用され、結果的に CIDR 表記法が、HAT 内の 定義済みの送信者グループと一致させるためのトークンとして使用されます。CIDRブロックで囲 まれた一番右のビットは、文字列の作成時に「ゼロ設定」になります。そのため、接続がIPアド レス1.2.3.4から確立され、significant\_bitsオプションが24に設定されたポリシーと一致する場合、 結果として生じる CIDR ブロックは 1.2.3.0/24 になります。この機能を使用すると、HAT 送信者 グループ エントリ(たとえば、10.1.1.0/24)には、グループに割り当てられたポリシー内の有効 ビットエントリ(上記の例では、32)とは異なる数のネットワーク有効ビット(24)が存在する 可能性があります。

listenerconfig コマンドの詳細については、『CLI Reference Guide for AsyncOS for Cisco Email Security Appliances』を参照してください。

#### インジェクション制御期間

インジェクション制御カウンタがリセットされた場合に調整できるグローバル設定オプションが あります。多数のIPアドレスのカウンタを管理している非常にビジーなシステムの場合、カウン タをより頻繁に(たとえば、60 分間隔ではなく 15 分間隔で)リセットするように設定します。

これにより、データが管理不能なサイズにまで増大したり、システムのパフォーマンスに影響を 与えたりすることを回避できます。

現在のデフォルト値は 3600 秒(1 時間)です。最小 1 分(60 秒)から最大 4 時間(14,400 秒)ま での期間を指定できます。

GUI でグローバル設定を使用してこの期間を調整します(詳細については、[リスナーのグローバ](b_ESA_Admin_Guide_fs_chapter_0100.pdf#unique_200) [ル設定を](b_ESA_Admin_Guide_fs_chapter_0100.pdf#unique_200)参照してください)。

また、CLI の listenerconfig -> setup コマンドを使用してこの期間を調整することもできます。 listenerconfig コマンドの詳細については、『CLI Reference Guide for AsyncOS for Cisco Email Security Appliances』を参照してください。

# <span id="page-31-0"></span>送信者の検証

スパムや無用なメールは、多くの場合、DNSで解決できないドメインまたはIPアドレスを持つ送 信者によって送信されます。DNS 検証とは、送信者に関する信頼できる情報を取得し、それに 従ってメールを処理することを意味します。SMTP カンバセーションの前に送信者検証(送信者 の IP アドレスの DNS ルックアップに基づく接続のフィルタリング)を行うことは、アプライア ンス上のメールパイプラインを介して処理されるジャンクメールの量を減らすことにも役立ちま す。

未検証の送信者からのメールは自動的に廃棄されます。代わりに、AsyncOS には、未検証の送信 者からのメールを処理する方法を決定する送信者検証設定があります。たとえば、SMTP カンバ セーションの前に未検証の送信者からのすべてのメールを自動的にブロックしたり、未検証の送 信者をスロットリングしたりするようにアプライアンスを設定できます。

送信者検証機能は、次のコンポーネントで構成されます。

- 接続ホストの検証(Verification of the connecting host)。これは、SMTP カンバセーションの 前に実行されます。詳細については、[送信者検証:ホスト](#page-31-1), (32 ページ)を参照してくださ い。
- エンベロープ送信者のドメイン部分の検証(Verification of the domain portion of the envelope sender)。これは SMTP カンバセーションの中で実行されます。詳細については、[送信者検](#page-32-0) [証:エンベロープ送信者](#page-32-0), (33 ページ)を参照してください。

## <span id="page-31-1"></span>送信者検証:ホスト

送信者が未検証となる理由にはさまざまなものがあります。たとえば、DNS サーバが「ダウン」 または応答しないか、ドメインが存在しないことが考えられます。送信者グループのホスト DNS 検証設定では、SMTP カンバセーションの前に未検証の送信者を分類し、さまざまな種類の未検 証の送信者をさまざまな送信者グループに含めることができます。

アプライアンスは、着信メールについて、DNS を通じて接続元ホストの送信元ドメインを検証し ようとします。この検証は、SMTP カンバセーションの前に実行されます。ダブル *DNS* ルック アップの実行によって、リモートホストのIPアドレス(つまり、ドメイン)が取得され、有効性 が検証されます。ダブル DNS ルックアップは、接続元ホストの IP アドレスに対する逆引き DNS

(PTR) ルックアップと、それに続くPTRルックアップ結果に対する正引きDNS(A)ルックアッ プからなります。その後、アプライアンスはAルックアップの結果がPTRルックアップの結果と 一致するかどうかをチェックします。PTR ルックアップまたは A ルックアップが失敗するか、結 果が一致しない場合、システムは IP アドレスのみを使用して HAT 内のエントリを照合し、送信 者は未検証と見なされます。

未検証の送信者は、次のカテゴリに分類されます。

- 接続元ホストの PTR レコードが DNS に存在しない。
- DNS の一時的な障害により接続元ホストの PTR レコードのルックアップに失敗した。
- ・接続元ホストの逆引き DNS ルックアップ(PTR)が正引き DNS ルックアップ(A)に一致 しない。

送信者グループの [接続ホストのDNS検証(Connecting Host DNS Verification)] 設定を使用して、 未検証の送信者に対する動作を指定できます(送信者グループ SUSPECTLIST [を使用した未検証](#page-35-0) [の送信者からのメッセージのスロットリング](#page-35-0), (36ページ)を参照)。

すべての送信者グループの送信者グループ設定でホストDNS検証をイネーブルにできますが、ホ ストDNS検証設定を送信者グループに追加するということは、そのグループに未検証の送信者を 含めることになるという点に注意してください。つまり、スパムやその他の無用なメールが含ま れることになります。そのため、これらの設定は、送信者を拒否またはスロットリングする送信 者グループに対してのみイネーブルにすることを推奨します。たとえば、送信者グループ WHITELISTに対してDNS検証を有効にすると、未検証の送信者からのメールが、WHITELIST内 の信頼できる送信者からのメールと同じように扱われることを意味します (メール フロー ポリ シーの設定内容に応じて、アンチスパムまたはアンチウイルス チェック、レート制限などのバイ パスを含みます)。

## <span id="page-32-0"></span>送信者検証:エンベロープ送信者

エンベロープ送信者検証を使用すると、エンベロープ送信者のドメイン部分がDNSで検証されま す(エンベロープ送信者のドメインが解決されるか。エンベロープ送信者のドメインの A レコー ドまたは MX レコードが DNS に存在するか)。ドメインは、DNS で確認試行がタイムアウトま たはDNSサーバの障害などの一時的なエラー状態が発生したかを解決できません。これに対し、 ドメインをルックアップしようとしたときに明確な「domain does not exist」ステータスが返され た場合、ドメインは存在しません。この検証が SMTP カンバセーションの中で実行されるのに対 し、ホスト DNS 検証はカンバセーションが開始される前に実行され、接続元 SMTP サーバの IP アドレスに適用されます。

詳細:AsyncOS は、送信者のアドレスのドメインに対して MX レコード クエリーを実行します。 次に AsyncOS は、MX レコードのルックアップの結果に基づいて、A レコードのルックアップを 行います。DNS サーバが「NXDOMAIN」(このドメインのレコードがない)を返した場合、 AsyncOS はそのドメインが存在しないものとして扱います。これは「存在しないドメインのエン ベロープ送信者」カテゴリに分類されます。NXDOMAIN は、ルート ネーム サーバがこのドメイ ンの権威ネームサーバを提供していないことを意味する場合があります。

ただし DNS サーバが「SERVERFAIL」を返した場合、DNS サーバは「応答がないドメインのエ ンベロープ送信者」カテゴリに分類されます。SERVFAIL は、ドメインが存在しないが、DNS で レコードのルックアップ中に一時的な問題が発生していることを示します。

スパマーなどの不法なメール送信者が使用する一般的な手法は、MAIL FROM 情報(エンベロー プ送信者内)を偽造し、受け付けられた未検証の送信者からのメールが処理されるようにするこ とです。これにより、MAIL FROM アドレスに送信されたバウンス メッセージが配信不能になる ため、問題が生じる可能性があります。エンベロープ送信者検証を使用すると、不正な形式の(た だし空白ではない)MAIL FROM を拒否するようにアプライアンスを設定できます。

各メール フロー ポリシーで、次のことが可能です。

- エンベロープ送信者の DNS 検証をイネーブルにする。
- 不正な形式のエンベロープ送信者に対し、カスタム SMTP コードと応答を渡す。エンベロー プ送信者の DNS 検証をイネーブルにした場合、不正な形式のエンベロープ送信者はブロッ クされます。
- 解決されないエンベロープ送信者ドメインに対しカスタム応答を渡す。
- DNS に存在しないエンベロープ送信者ドメインに対しカスタム応答を渡す。

送信者検証例外テーブルを使用して、ドメインまたはアドレスのリストを格納し、そこからのメー ルを自動的に許可または拒否することができます([送信者検証例外テーブル](#page-34-0), (35 ページ)を参 照)。送信者検証例外テーブルは、エンベロープ送信者検証とは独立してイネーブルにできます。 そのため、たとえば、例外テーブルで指定した特別なアドレスやドメインを、エンベロープ送信 者検証をイネーブルにすることなく拒否できます。また、内部ドメインまたはテスト ドメインか らのメールを、他の方法で検証されない場合でも常に許可することもできます。

ほとんどのスパムは未検証の送信者から受信されますが、未検証の送信者からのメールを受け付 けることが必要な理由があります。たとえば、すべての正規の電子メールをDNSルックアップで 検証できるわけではありません。一時的なDNSサーバの問題により送信者を検証できないことが あります。

未検証の送信者からのメール送信が試みられた場合、送信者検証例外テーブルとメールフローポ リシーのエンベロープ送信者 DNS 検証設定を使用して、SMTP カンバセーション中にエンベロー プ送信者が分類されます。たとえば、DNS に存在しないために検証されない送信元ドメインから のメールを受け付けてスロットリングすることができます。いったんそのメールを受け付けた後、 MAIL FROM の形式が不正なメッセージは、カスタマイズ可能な SMTP コードと応答で拒否され ます。これは SMTP カンバセーションの中で実行されます。

任意のメール フロー ポリシーに対し、メール フロー ポリシー設定中で、エンベロープ送信者の DNS 検証(ドメイン例外テーブルを含む)をイネーブルにできます。これには、GUI または CLI (listenerconfig -> edit -> hostaccess -> < *policy* > )を使用します。

#### 部分ドメイン、デフォルト ドメイン、不正な形式の **MAIL FROM**

エンベロープ送信者検証をイネーブルにするか、リスナーの SMTP アドレス解析オプションで部 分ドメインの許可をディセーブルにすると(「ゲートウェイでのメール受信の設定」の章の「SMTP アドレス解析オプション」の項を参照)、そのリスナーのデフォルト ドメイン設定は使用されな くなります。

これらの機能は互いに排他的です。

#### カスタム **SMTP** コードと応答

エンベロープ送信者の形式が不正なメッセージ、DNSに存在しないエンベロープ送信者、DNSク エリーで解決できない(DNS サーバがダウンしているなど)エンベロープ送信者に対し、SMTP コードと応答メッセージを指定できます。

SMTP応答には変数\$EnvelopeSenderを含めることができます。これは、カスタム応答を送信する ときにエンベロープ送信者の値に展開されます。

一般には「Domain does not exist」結果は永続的ですが、これを一時的な状態にすることができま す。そのようなケースを扱うために、「保守的な」ユーザは、エラーコードをデフォルトの5XX から 4XX に変更できます。

#### <span id="page-34-0"></span>送信者検証例外テーブル

送信者検証例外テーブルは、SMTP カンバセーション中に自動的に許可または拒否されるドメイ ンまたは電子メール アドレスのリストです。また、拒否されるドメインについて、オプションの SMTPコードと拒否応答を指定することもできます。アプライアンスあたりの送信者検証例外テー ブルは 1 つのみであり、メール フロー ポリシーごとにイネーブルにされます。

送信者検証例外テーブルは、明らかに偽物であるものの、形式が正しいドメインまたは電子メー ル アドレスをリストし、そこからのメールを拒否するために使用できます。たとえば、形式が正 しい MAIL FROM pres@whitehouse.gov を送信者検証例外テーブルに格納し、自動的に拒否するよ うに設定できます。また、内部ドメインやテスト ドメインなど、自動的に許可するドメインをリ ストすることもできます。これは、受信者アクセス テーブル(RAT)で行われるエンベロープ受 信者 (SMTP RCPT TO コマンド)処理に似ています。

送信者検証例外テーブルは、GUIの[メールポリシー(MailPolicies)] > [例外テーブル(Exception Table)] ページ(または CLI の exceptionconfig コマンド)で定義された後、GUI[\(メール](#page-36-1) フロー ポリシーACCEPTED[を使用した未検証送信者への送信メッセージの定義](#page-36-1), (37ページ)を参照) または CLI(『*CLI Reference Guide for AsyncOS for Cisco Email Security Appliances*』を参照)でポリ シーごとに有効化されます。

送信者検証例外テーブルのエントリの構文は次のとおりです。

例外テーブルの変更については送信者の電子メール [アドレスに基づいた送信者検証ルールからの](#page-37-0) [未検証送信者の除外](#page-37-0), (38 ページ)を参照してください。

### 送信者検証の実装 **—** 設定例

ここでは、ホストとエンベロープ送信者検証の典型的で保守的な実装の例を示します。

この例では、ホスト送信者検証を実装するときに、既存の送信者グループ SUSPECTLIST とメー ル フロー ポリシー THROTTLED により、逆引き DNS ルックアップが一致しない接続元ホストか らのメールがスロットリングされます。

新しい送信者グループ (UNVERIFIED) と新しいメールフローポリシー (THROTTLEMORE) が 作成されます。検証されない接続元ホストからのメールは、SMTPカンバセーションの前にスロッ トリングされます(送信者グループ UNVERIFIED とより積極的なメール フロー ポリシー THROTTLEMORE が使用されます)。

メール フロー ポリシー ACCEPTED に対してエンベロープ送信者検証がイネーブルにされます。 次の表に、送信者検証を実装するための推奨される設定を示します。

表 **9**:送信者検証:推奨される設定

| 送信者グループ            | ポリシー             | 含める                                                      |
|--------------------|------------------|----------------------------------------------------------|
| <b>UNVERIFIED</b>  | THROTTLEMORE     | SMTP カンバセーションの前。                                         |
| <b>SUSPECTLIST</b> | <b>THROTTLED</b> | 接続元ホストの PTR レコードが DNS に存在しない。                            |
|                    |                  | 接続元ホストの逆引き DNS ルックアップ(PTR)が正引き DNS<br>ルックアップ (A) に一致しない。 |
|                    | <b>ACCEPTED</b>  | SMTP カンバセーション中のエンベロープ送信者検証。                              |
|                    |                  | - 形式が不正な MAIL FROM:。                                     |
|                    |                  | - エンベロープ送信者が DNS に存在しない。                                 |
|                    |                  | - エンベロープ送信者が DNS で解決されない。                                |

### <span id="page-35-0"></span>送信者グループ **SUSPECTLIST** を使用した未検証の送信者からのメッセージのスロッ トリング

- ステップ **1** [メールポリシー(Mail Policies)] > [HAT概要(HAT Overview)] を選択します。
- ステップ **2** 送信者グループのリストで [SUSPECTLIST] をクリックします。
- ステップ3 「設定を編集 (Edit Settings) 1をクリックします。
- ステップ **4** リストから [スロットル(THROTTLED)] ポリシーを選択します。
- ステップ **5** [接続ホストのDNS検証(Connecting Host DNS Verification)] の中の [接続ホスト逆引きDNS検索(PTR) が転送DNS検索 (A) と一致しない (Connecting host reverse DNS lookup (PTR) does not match the forward DNS lookup (A))] チェックボックスをオンにします。
- ステップ **6** 変更を送信し、保存します。 逆引き DNS ルックアップが失敗した送信者は送信者グループ SUSPECTLIST に一致し、メール フロー ポ リシー THROTTLED のデフォルト アクションが実行されます。

#### <span id="page-36-0"></span>未検証の送信者へのより厳格なスロットリング設定の実行

- ステップ **1** まず、新しいメール フロー ポリシーを作成し(この例では THROTTLEMORE という名前を付けます)、 より厳格なスロットリング設定を行います。
	- a) [メールフローポリシー (Mail Flow Policies) ] ページで [ポリシーを追加 (Add Policy) ] をクリックし ます。
	- b) メールフロー ポリシーの名前を入力し、[接続動作 (Connection Behavior) ] として [承認 (Accept) ] を選択します。
	- c) メールをスロットリングするようにポリシーを設定します。
	- d) 変更を送信し、保存します。
- ステップ **2** 次に、新しい送信者グループを作成し(この例では、UNVERIFIED という名前を付けます)、 THROTTLEMORE ポリシーを使用するように設定します。
	- a) [HAT概要 (HAT Overview) ] ページで [送信者グループを追加 (Add Sender Group) ] をクリックしま す。
	- b) リストから [THROTTLEMORE] ポリシーを選択します。
	- c) [接続ホストのDNS検証(Connecting Host DNS Verification)] 中の [接続ホストのPTRレコードがDNSに 存在しません(Connecting host PTR record does not exist in DNS)] チェックボックスをオンにします。
	- d) 変更を送信し、保存します。

### <span id="page-36-1"></span>メール フロー ポリシー **ACCEPTED** を使用した未検証送信者への送信メッセージの定 義

- ステップ **1** [メールポリシー(Mail Policies)] > [メールフローポリシー(Mail Flow Policies)] を選択します。
- ステップ2 [メールフローポリシー (Mail Flow Policies) 1ページで、メール フロー ポリシー [承認 (ACCEPTED) ] をクリックします。
- ステップ **3** [送信者の検証(Sender Verification)] セクションまでスクロールします。
- ステップ **4** [エンベロープ送信者 DNS の検証(Envelope Sender DNS Verification)] セクションで、次を実行します。
	- [On] を選択し、このメール フロー ポリシーに対するエンベロープ送信者の DNS 検証をイネーブル にします。
		- カスタム SMTP コードと応答を定義することもできます。
- ステップ5 「ドメイン例外テーブルの使用 (Use Domain Exception Table) ] セクションで [オン (On)] を選択して、ド メイン例外テーブルを有効にします。
- ステップ **6** 変更を送信し、保存します。

#### <span id="page-37-0"></span>送信者の電子メールアドレスに基づいた送信者検証ルールからの未検証送信者の除 外

- ステップ **1** [メールポリシー(Mail Policies)] > [例外テーブル(Exception Table)] を選択します。
	- 例外テーブルは、[例外テーブルを使用 (Use Exception Table) ] がイネーブルに設定されている すべてのメール フロー ポリシーにグローバルに適用されます。 (注)
- ステップ2 [メールポリシー (Mail Policies) ]>[例外テーブル (Exception Table) ]ページで[ドメイン例外を追加 (Add Domain Exception)] をクリックします。
- ステップ **3** 電子メール アドレスを入力します。具体的なアドレス(pres@whitehouse.gov)、名前(user@)、ドメイ ン(@example.com または @.example.com)、または IP アドレスを角カッコで囲んだアドレス (user@[192.168.23.1])を入力できます。
- ステップ **4** そのアドレスからのメッセージを許可するか拒否するかを指定します。メールを拒否する場合、SMTP コードとカスタム応答を指定することもできます。
- ステップ **5** 変更を送信し、保存します。

#### 送信者検証例外テーブル内でのアドレスの検索

- ステップ **1** [例外テーブル(Exception Table)] ページの [ドメイン例外の検索(Find Domain Exception)] セクションに 電子メール アドレスを入力します。
- **ステップ2** [検索 (Find)]をクリックします。 テーブル中のいずれかのエントリにアドレスが一致した場合、最初に一致したエントリが表示されます。

### 未検証送信者からのメッセージの設定テスト

これで送信者検証設定を完了したため、アプライアンスの動作を確認できます。 DNS 関連の設定のテストは、本書の範囲を超えていることに注意してください。

#### 形式が不正な **MAIL FROM** 送信者アドレスのテスト メッセージの送信

THROTTLED ポリシーのさまざまな DNS 関連の設定をテストすることは難しい場合があります が、形式が不正な MAIL FROM 設定をテストできます。

- ステップ **1** アプライアンスへの Telnet セッションを開きます。
- ステップ2 SMTPコマンドを使用して、形式が不正なMAILFROM (ドメインなしの「admin」など)を使用したテス ト メッセージを送信します。
	- デフォルト ドメインを使用するか、メールを送受信するときに部分ドメインを明示的に許可す るようにアプライアンスを設定した場合や、アドレス解析をイネーブルにした場合は(「ゲー トウェイでのメール受信の設定」の章を参照)、ドメインがないかドメインの形式が正しくな い電子メールを作成、送信、受信できない場合があります。 (注)
- ステップ **3** メッセージが拒否されることを確認します。

# telnet IP\_address\_of\_Email\_Security\_Appliance port 220 hostname ESMTP helo example.com 250 hostname mail from: admin 553 #5.5.4 Domain required for sender address

SMTP コードと応答が、メール フロー ポリシー THROTTLED のエンベロープ送信者検証設定で設定した ものになっていることを確認します。

#### 送信者検証ルールから除外するアドレスからのメッセージの送信

送信者検証例外テーブルに列挙されている電子メール アドレスからのメールに対し、エンベロー プ送信者検証が実行されないことを確認するには、次の手順を実行します。

- ステップ **1** アドレス admin@zzzaaazzz.com を、例外テーブルに動作「Allow」で追加します。
- ステップ **2** 変更を保存します。
- ステップ **3** アプライアンスへの Telnet セッションを開きます。
- ステップ **4** SMTP コマンドを使用して、送信者検証例外テーブルに入力した電子メール アドレス (admin@zzzaaazzz.com)からテスト メッセージを送信します。
- ステップ **5** メッセージが許可されることを確認します。

# telnet IP\_address\_of\_Email\_Security\_Appliance port 220 hostname ESMTP helo example.com 250 hostname mail from: admin@zzzaaazzz.com 250 sender <admin@zzzaaazzz.com> ok

その電子メールアドレスを送信者検証例外テーブルから削除すると、エンベロープ送信者のドメイン部分 が DNS で検証されないため、その送信者からのメールが拒否されます。

## 送信者検証とロギング

次のログ エントリは、送信者検証の判断例を示します。

#### エンベロープ送信者検証

形式が不正なエンベロープ送信者:

Thu Aug 10 10:14:10 2006 Info: ICID 3248 Address: <user> sender rejected, envelope sender domain missing

ドメインが存在しない (NXDOMAIN):

Wed Aug 9 15:39:47 2006 Info: ICID 1424 Address: <user@domain.com> sender rejected, envelope sender domain does not exist

ドメインが解決されない (SERVFAIL):

Wed Aug 9 15:44:27 2006 Info: ICID 1425 Address: <user@domain.com> sender rejected, envelope sender domain could not be resolved